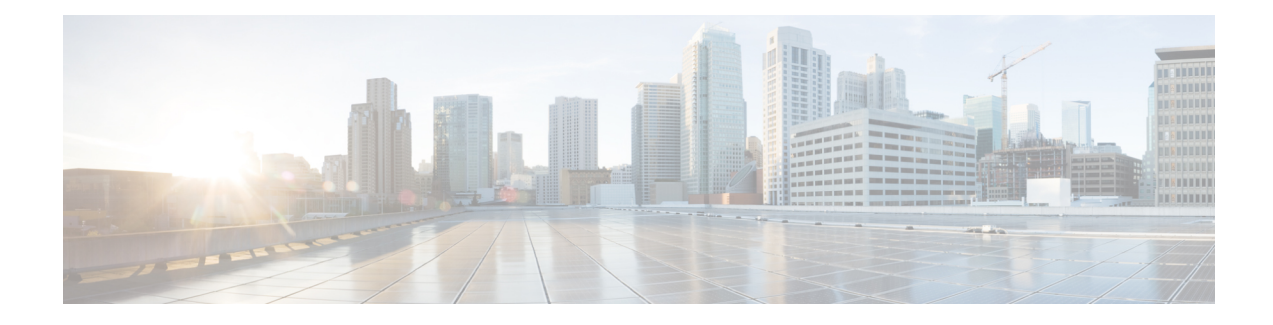

# **Upgrading and Managing Cisco IOS XR Software**

Cisco IOS XR software is divided into software packages so that you can select which features run on your router. This module describes the concepts and tasks necessary to add feature packages, upgrade the active set of packages, roll back to a previously active set of packages, and perform other related package management tasks.

For complete descriptions of the commands listed in this module, see Related [Documents,](#page-55-0) on page 56. To locate documentation for other commands that might appear in the course of performing a configuration task, search online in *Cisco IOS XR Commands Master List for the Cisco CRS Router*.

| <b>Release</b> | <b>Modification</b>                                                                                                    |  |
|----------------|----------------------------------------------------------------------------------------------------|--|
| Release 3.4.0  | Support was added for installation operations in SDR EXEC mode.                                                                                                    |  |
|                | Three new software PIEs were added:                                                                                                    |  |
|                | • Field-programmable devices (FPD)                                                                                                    |  |
|                | • Documentation                                                                                                    |  |
|                | $\cdot$ IPSec                                                                                                    |  |
|                | Module was moved to <i>Cisco IOS XR System Management Configuration Guide</i><br>for the Cisco CRS Router from Cisco IOS XR Getting Started Guide for the<br>Cisco CRS Router. |  |
| Release 3.6.0  | Support was added for installing PIE files from tar files.                                                                                                    |  |
|                | Support was added for labels to identify rollback points.                                                                                                    |  |

**Table 1: Feature History for Upgrading and Managing Cisco IOS XR Software**

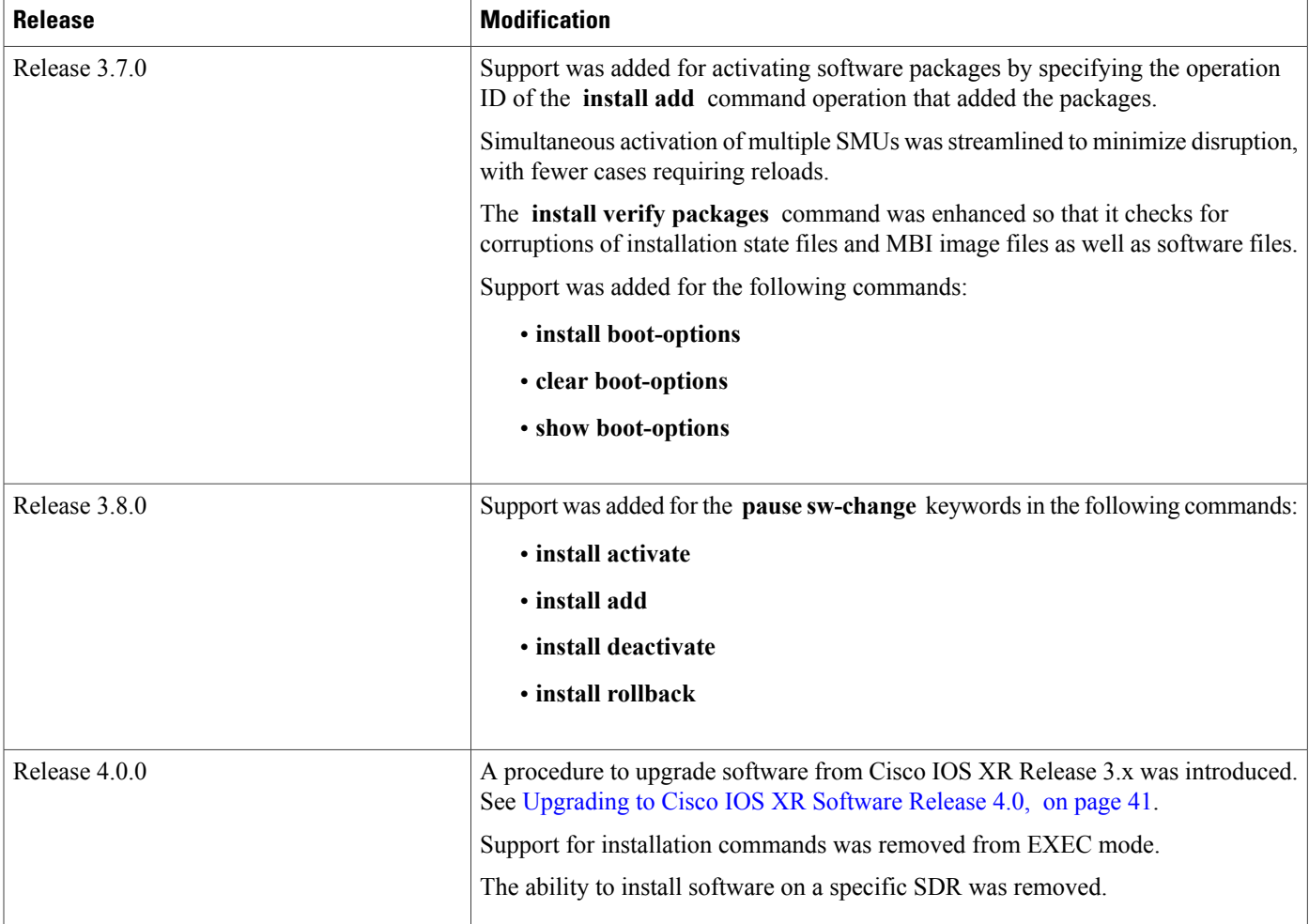

This module contains the following topics:

- Overview of Cisco IOS XR Software [Packages,](#page-1-0) page 2
- Information About Package [Management,](#page-7-0) page 8
- Package [Management](#page-18-0) Procedures, page 19
- Rolling Back to a Previous [Software](#page-52-0) Set, page 53
- Additional [References,](#page-54-0) page 55

# <span id="page-1-0"></span>**Overview of Cisco IOS XR Software Packages**

Cisco IOS XR software is divided into software packages so that you can select which features run on your router. Each package contains the components to perform a specific set of router functions, such as routing, security, or modular services card (MSC) support. Bundles are groups of packages that can be downloaded as a set.For example, Cisco IOS XR Unicast Routing Core Bundle (known as *mini*) providesthe main packages for use on every router.

Adding a package to the router does not affect the operation of the router—it only copies the package files to a local storage device on the router, known as the *boot device* (such as the internal flash disk0: ). To make the package functional on the router, you must activate it for one or more cards.

To upgrade a package, you activate a newer version of the package. When the automatic compatibility checks have been passed, the new version is activated, and the old version is deactivated.

**Note**

Activating a software maintenance upgrade (SMU) does not cause any earlier SMUs or the package to which the SMU applies to be automatically deactivated.

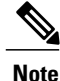

If an interface on a router does not have a configuration and is brought up by performing no-shut operation, then upon router reload, the interface state changes to **admin-shutdown** automatically.

To downgrade a package, you activate an older version of the package. When the automatic compatibility checks have been passed, the older version is activated, and the newer version is deactivated.

**Note** For more information on the features and components included in each package, refer to the release notes.

# **Package Installation Envelopes**

Package Installation Envelopes (PIEs) are nonbootable files that contain a single package or a set of packages (called a *composite package* or *bundle*). Because the files are nonbootable, they are used to add software package files to a running router.

PIE files have a pie extension. When a PIE file contains software for a specific bug fix, it is called a *software maintenance upgrade* (SMU).

**Note**

Files with the vm extension are bootable installation files used only to replace all current Cisco IOS XR software. These files are installed from ROM Monitor mode, which causes significant router downtime. Cisco Systems recommends installing or upgrading software packages only using PIE files as described in this document. For more information on vm files, see *Cisco IOS XR ROM Monitor Guide for the Cisco CRS Router*.

# **Summary of Cisco IOS XR Software Packages**

Every router includes a basic set of required packages contained in the Cisco IOS XR Unicast Routing Core Bundle. Additional optional packages can be added and activated on the router to provide specific features.

# **Packages in the Cisco IOS XR Unicast Routing Core Bundle**

The packages contained in the Cisco IOS XR Unicast Routing Core Bundle are as follows:

- Operating system (OS) and minimum boot image (MBI)—Kernel, file system, memory management, and other slow changing core components.
- Base—Interface manager, system database, checkpoint services, configuration management, other slow-changing components.
- Infra—Resource management: rack, fabric, secure domain router (SDR).
- Routing—RIB, BGP, ISIS, OSPF, EIGRP, RIP, RPL, and other routing protocols.
- Forwarding—FIB, ARP, QoS, ACL, and other components.
- LC—MSC drivers.

The filename for this bundle is: hfr-mini.pie-*version*.

Refer to the release notes for additional information on the specific features provided by each package.

## **Software Maintenance Upgrades**

A software maintenance upgrade (SMU) is a PIE file that contains fixes for a specific defect. A composite SMU is a PIE file that contains SMUs for more than one package. SMUs are added and activated using the same procedures as other PIE files. SMUs are created to respond to immediate issues and do not include new features. Typically, SMUs do not have a large impact on router operations. SMU versions are synchronized to the package major, minor, and maintenance versions they upgrade.

The affect of an SMU depends on its type:

- Process Restart SMU—Causes a process or group of processes to restart on activation.
- Reload SMU—Causes a parallel reload (of RPs and line cards).

SMUs are not an alternative to maintenance releases. They provide quick resolution of immediate issues. All bugs fixed by SMUs are integrated into the maintenance releases. For information on available SMUs, contact Cisco Technical Support, as described in *Obtaining Technical Assistance* in the monthly [What](http://www.cisco.com/en/US/docs/general/whatsnew/whatsnew.html)'s New in Cisco Product [Documentation](http://www.cisco.com/en/US/docs/general/whatsnew/whatsnew.html).

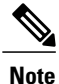

Activating a software maintenance upgrade (SMU) does not cause any earlier SMUs, or the package to which the SMU applies, to be automatically deactivated.

### **Related Topics**

Updating Software Images Without a Router Reload

# <span id="page-3-0"></span>**PIE Filenames and Version Numbers**

PIE filenames have two formats: one for composite-package PIEs (bundles) and one for single-package PIEs. A *composite-package file* is a PIE file that contains multiple packages.

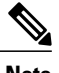

**Note** Hyphens in the filename are part of the filename.

<span id="page-4-0"></span>Table 2: PIE [Filenames](#page-4-0), on page 5 shows the filenames for available PIE types.

### **Table 2: PIE Filenames**

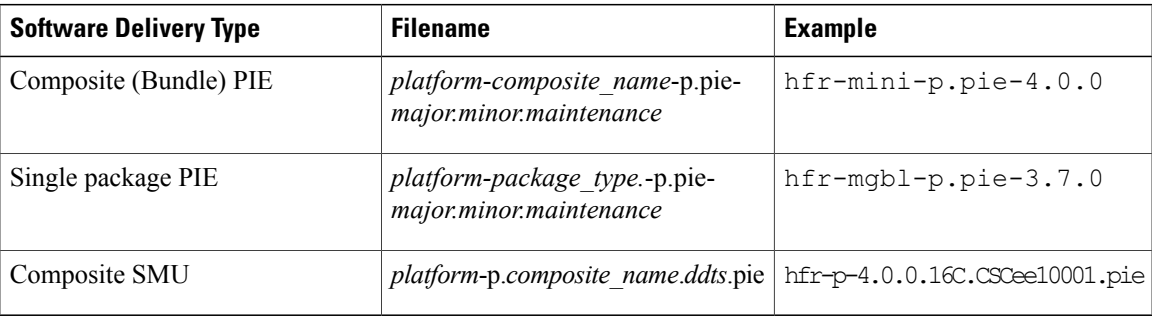

# **Filename Component Description**

Г

<span id="page-4-1"></span>The filename components for all packages are described in Table 3: Composite- and Single-Package Filename [Components](#page-4-1), on page 5.

| <b>Component</b> | <b>Description</b>                                                                                                    |
|------------------|----------------------------------------------------------------------------------------------------|
| platform         | Identifies the platform for which the software package<br>is designed.                                                                                   |
|                  | • The platform designation is "hfr."                                                                                                    |
| composite name   | Identifies a specific composite package.                                                                                                    |
|                  | • The only composite PIE file at this time is<br>named "mini" and includes all packages<br>described in the Cisco IOS XR Unicast Routing<br>Core Bundle. |

**Table 3: Composite- and Single-Package Filename Components**

 $\mathbf I$ 

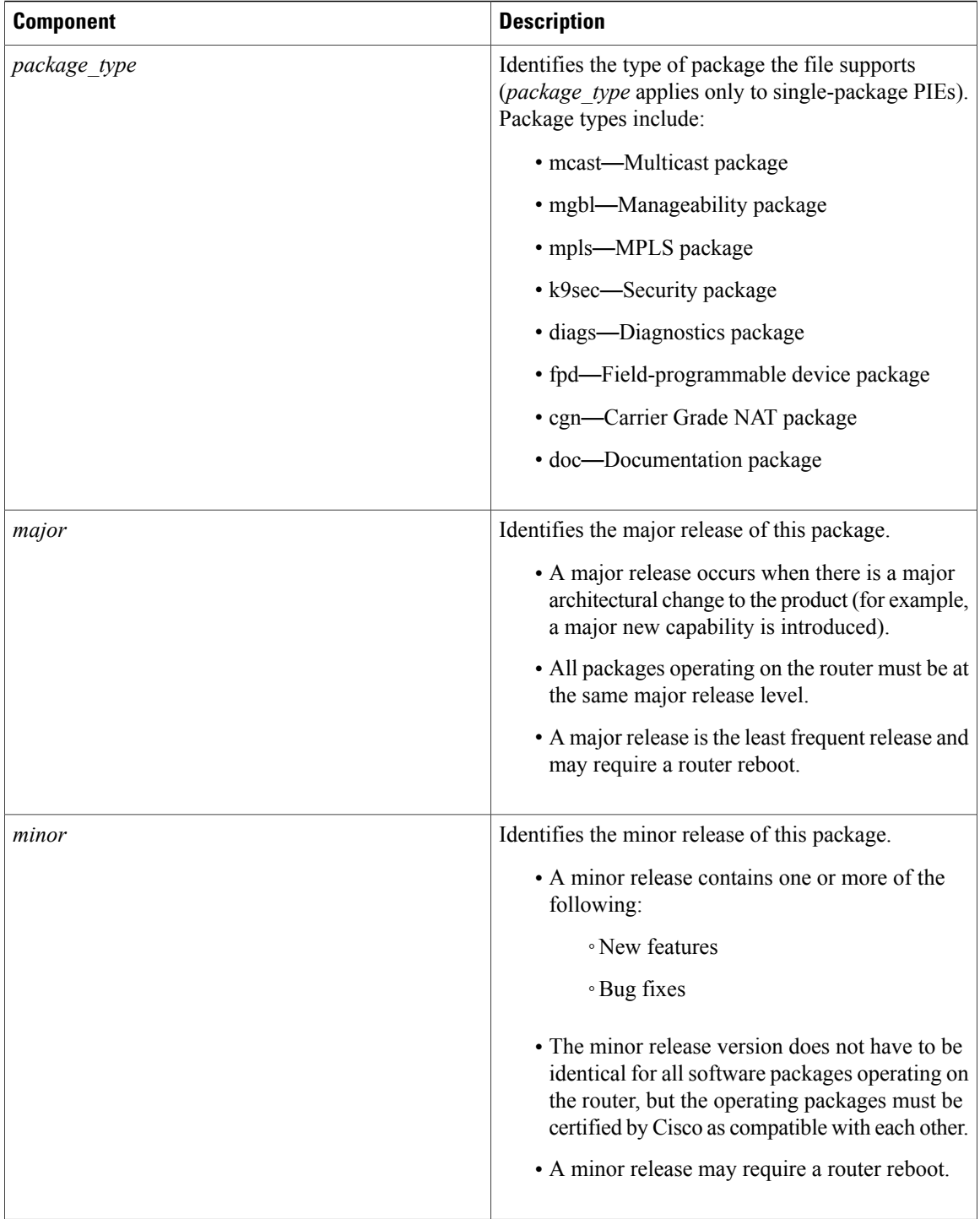

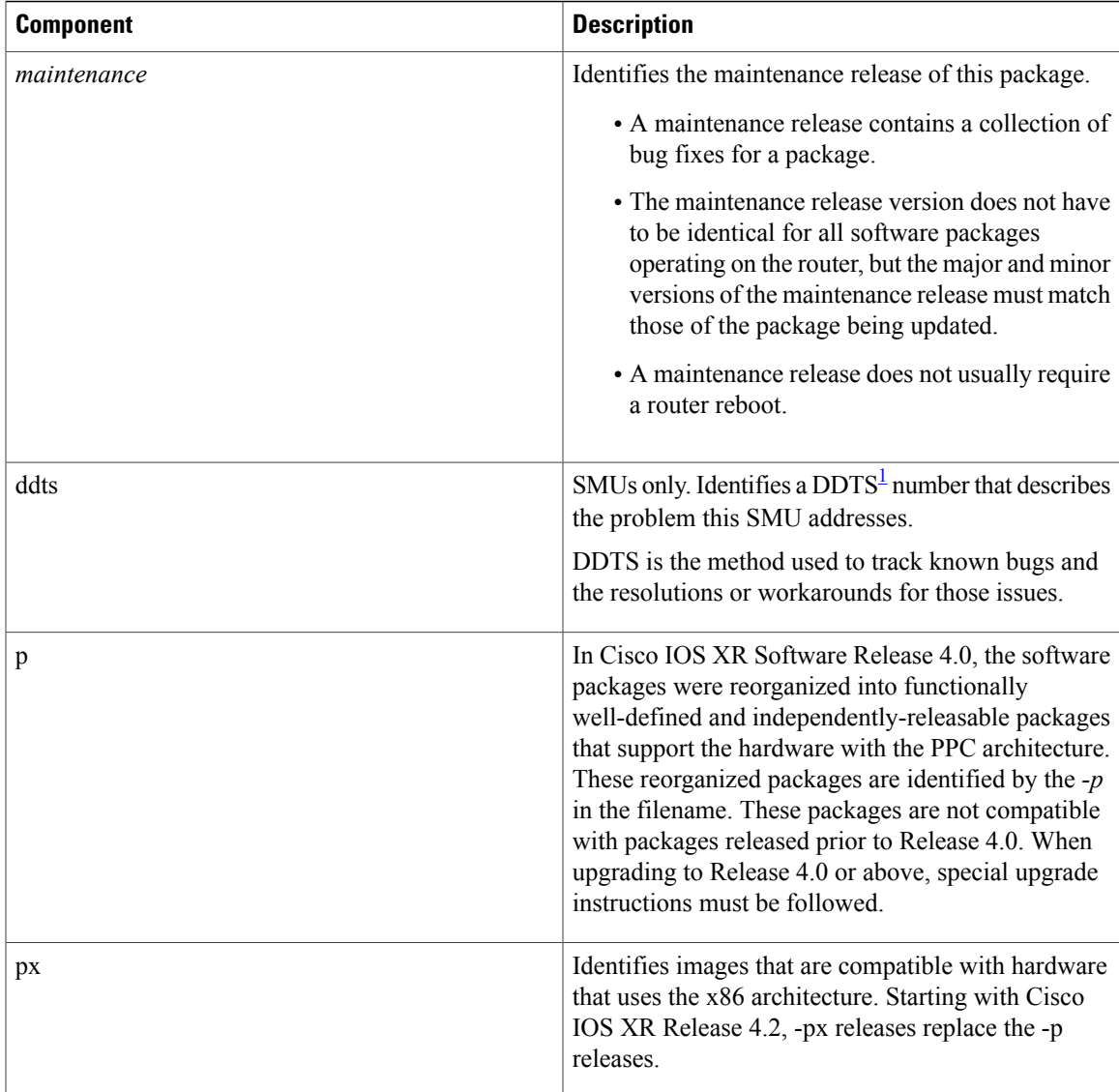

<span id="page-6-0"></span>1 distributed defect tracking system

Π

# **Copying the PIE File to a Local Storage Device or Network Server**

To add an optional package or upgrade or downgrade a package, you must copy the appropriate PIE file to a local storage device or to a network file server to which the router has access.

If you need to store PIE files on the router, we recommended storing PIE files on the hard disk. Flash disk0: serves as the boot device for packages that have been added or activated on the system. Flash disk1: is used as a backup for disk0:.

```
Tip
```
Before copying PIE files to a local storage device, use the **dir** command to check to see if the required PIE files are already on the device.

# <span id="page-7-0"></span>**Information About Package Management**

# **Summary of Package Management**

The general procedure for adding optional packages, upgrading a package or package set, or downgrading packages on the router is as follows:

- **1** Copy the package file or files to a local storage device or file server.
- **2** Add the package or packages on the router using the command **install add**.
- **3** Activate the package or packages on the router using the **install activate** command.
- **4** Commit the current set of packages using the **install commit** command.

<span id="page-7-1"></span>Figure 1: Process to Add, Activate, and Commit Cisco IOS XR Software [Packages,](#page-7-1) on page 8 illustrates key steps in the package management process.

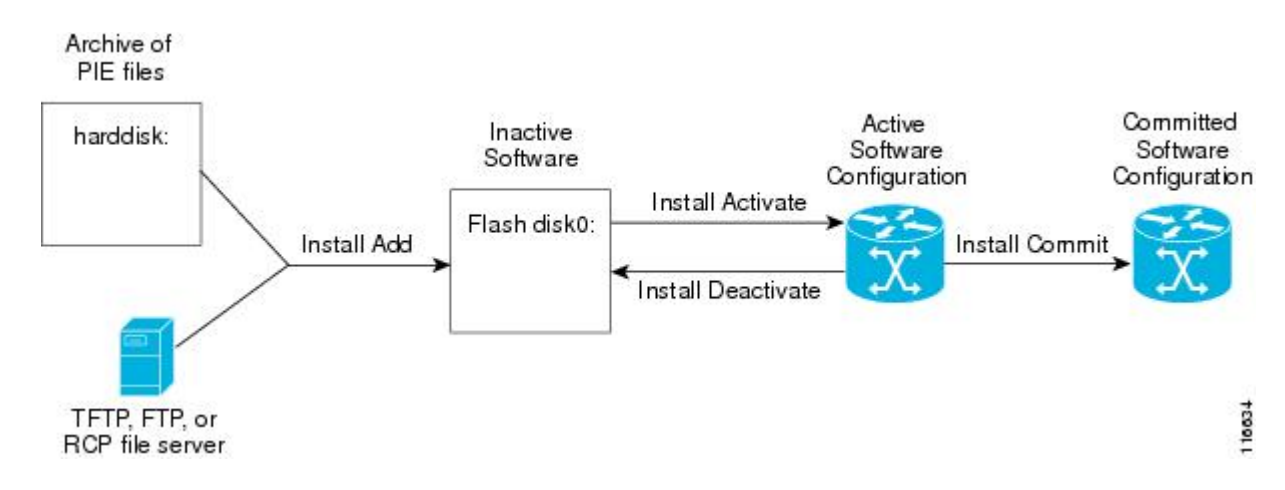

#### **Figure 1: Process to Add, Activate, and Commit Cisco IOS XR Software Packages**

## **Adding Packages**

Use the **install add** command to unpack the package software files from a PIE file and copy them to the boot device (usually disk0:) of your router.

From administration EXEC mode, the package software files are added to the boot device of the designated secure domain router system controller (DSDRSC) for all SDRs on the router, as well as all active and standby Route Processors (RPs), DRPs and fabric shelf controllers (SCs) installed on the router.

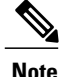

The disk that holds the unpacked software files is also known as the *boot device*. By default, flash disk0: is used as the boot device. To use an alternate storage device, such as flash disk1:, see the *Router Recovery with ROM Monitor* module of *Cisco IOS XR ROM Monitor Guide for the Cisco CRS Router*. Remember that all RPs in a system must use the same boot device. If the boot device on the primary RP is flash disk0:, then the standby RP or DRP must also have a flash disk0:.

# **Verifying Package Details**

Before you activate a package on the router, you can verify the type of upgrade that is required for the package and whether the package requires a router reload or not. Use the **show install package** *pie* **detail** command in admin mode.

```
RP/0/RP0/CPU0:router(admin)# show install package disk0:hfr-px-4.x.x.04I.CSCuc66088-0.0.4.i
detail
Mon Nov 19 09:44:24.036 UTC
disk0:hfr-px-4.x.x.04I.CSCuc66088-0.0.4.i
    asr9k-px-4.x.x.04I.CSCuc66088 V0.0.4.i[SMU] User specified bundle
        iosxr-infra-hfr-px1-4.x.x.04I.CSCuc66088.pi.pie.
     [composite package]
     [root package, grouped contents]
    Vendor : Cisco Systems
    Desc : User specified bundle iosxr-infra-hfr-px1-4.x.x.04I.CSCuc66088.pi.pie.
   Build : Built on Fri Nov 9 11:00:11 UTC 2012
   Source : By iox-bld27 in /scratch1/SMU_BLD_WS/ci-431_206626_CSCuc66088_121109102249 for
 pie
    Card(s): RP, CRS-RP-X86, CRS8-RP-x86, CRS16-RP-x86, ASR9001-RP, RP-STARSCREAM,
NP24-4\times10GE.
           NP24-40x1GE, NP40-40x1GE, NP40-4x10GE, NP40-8x10GE, NP40-2_20_COMBO, NP80-8x10GE,
             NP80-16x10GE, NP200-24x10GE, NP200-36x10GE, NP200-2x100GE, NP200-1x100GE,
NP200-5x40GE,
             NP200-8x10GE, NP200-MOD-SMEM, NP200-MOD-LMEM, ASR9001-LC, A9K-SIP-700,
A9K-SIP-500, A9K-SIP-AVSM
    Restart information:
      Default:
        parallel impacted processes restart
    Size Compressed/Uncompressed: 1744KB/1830KB (95%)
    Components in package disk0:asr9k-px-4.x.x.04I.CSCuc66088-0.0.4.i, package
hfr-px-4.x.x.04I.CSCuc66088:
    disk0:iosxr-infra-4.x.x.04I.CSCuc66088-0.0.4.i
        iosxr-infra-4.x.x.04I.CSCuc66088 V0.0.4.i[SMU] IOS-XR Infra Package Definition
        Vendor : Cisco Systems
        Desc : IOS-XR Infra Package Definition
        Build : Built on Fri Nov 9 11:00:10 UTC 2012
       Source : By iox-bld27 in /scratch1/SMU_BLD_WS/ci-431_206626_CSCuc66088_121109102249
 for pie
        Card(s): RP, CRS-RP-X86, CRS8-RP-x86, CRS16-RP-x86, ASR9001-RP, RP-STARSCREAM,
NP24-4x10GE,
                 NP24-40x1GE, NP40-40x1GE, NP40-4x10GE, NP40-8x10GE, NP40-2_20_COMBO,
NP80-8x10GE,
                 NP80-16x10GE, NP200-24x10GE, NP200-36x10GE, NP200-2x100GE, NP200-1x100GE,
                 NP200-5x40GE, NP200-8x10GE, NP200-MOD-SMEM, NP200-MOD-LMEM, ASR9001-LC,
                 A9K-SIP-700, A9K-SIP-500, A9K-SIP-AVSM
        Size Compressed/Uncompressed: 1744KB/1830KB (95%)
        Components in package disk0:iosxr-infra-4.x.x.04I.CSCuc66088-0.0.4.i,
            package iosxr-infra-4.x.x.04I.CSCuc66088:
            platforms-spa-chopper V[ci-4x-bugfix/8] This component contains Platform
Independent
            Chopper SPA Code.
            iosxr-infra-4.x.x.04I.CSCuc66088-package V[Default] Manifest information for
```
package

```
iosxr-infra-4.x.x.04I.CSCuc66088
iosxr-infra-4.x.x.04I.CSCuc66088-package-compatibility V[Default]
Package Compatibility information for package iosxr-infra-4.x.x.04I.CSCuc66088
```
# **Activating Packages**

Software packages remain inactive until activated with the **install activate** command.

After a package has been added to the router , use the **install activate** command to activate the package or SMUs for all valid cards. Information within the package is used to verify compatibility with the target cards and with the other active software. Actual activation is performed only after the package compatibility and application programming interface (API) compatibility checks have been passed.

#### **Activating a Package on the Router**

To activate a package on your router, use the **install activate** command in administration EXEC mode. The **install activate** command also activates the package on all administration plane nodes and resources, including service processors (SPs), fabric SCs, fan controllers, alarm modules, and power modules.

**Note**

To enter administration EXEC mode, you must be logged in to the owner secure domain router (SDR) and have root-system access privileges.

# **Activating Multiple Packages or SMUs**

To install multiple packages or software maintenance upgrades (SMUs) with a single command, use the **install activate** command and either specify up to 16 packages by repeating *device: package* arguments or use wildcard syntax to specify multiple packages. Some SMUs may require a reload. If the operation requires a node reload, the user is prompted before the installation operation occurs.

#### **Related Topics**

SMU Installation Combinations

# **Activating All Packages Added in a Specific Operation**

To install all packages that were added in a specific **install add** operation, use the **install activate** command with the **id** *add-id* keyword and argument, specifying the operation ID of the **install add** operation. You can specify up to 16 operations in a single command.

## **Adding and Activating a Package with a Single Command**

To add and activate a package with a single command, use the **install add** command with the **activate** keyword from administration EXEC mode.

# **Upgrading and Downgrading Packages**

To upgrade a package, activate the latest version of the package; the previous version is automatically deactivated. To downgrade a package, activate the previous version of the package; the latest version is automatically deactivated.

Actual activation is performed only after compatibility checks have been passed.

**Note**

Activating a software maintenance upgrade (SMU) does not cause previous versions of the SMUs, or the package to which the SMU applies, to be automatically deactivated.

# **Committing the Active Software Set**

When a package is activated on the router, it becomes part of the current running configuration for those SDRs. To make the package activation persistent across reloads, enter the **install commit** command in administration EXEC mode. On startup, the designated secure domain router shelf controller (DSDRSC) of the secure domain router (SDR) loads the committed software set.

**Note**

If the system is restarted before the active software set is saved with the **install commit** command, the previously committed software set is used.

# **Rolling Back to a Previous Installation Operation**

Although the term *commit* sounds final, the Cisco IOS XR software provides the flexibility to roll back the selected package set to previously saved package sets. Each time a package is activated or deactivated, a rollback point is created that defines the package set that is active after the package activation or deactivation. The software also creates a rollback point for the last committed package set. If you find that you prefer a previous package set over the currently active package set, you can use the **install rollback** command to make a previously active package set active again.

#### **Related Topics**

Rolling Back to a Previous [Software](#page-52-0) Set, on page 53

# **Multiple Disks Support during Installations**

In installations on platforms where Cisco IOS XR Software issupported, only a single disk is used as an install device; that is, either disk0 or disk1. When multiple packages are installed on a single disk, it results in space constraints. To resolve this space limitation, the disk supported for the install operations has been extended to another disk called the disk1. When installing multiple packages, thisfeature enables you to choose between disk0 and disk1.

To add packages to a specific disk name, use the **install media** command in the admin configuration mode.

RP/0/RSP0/CPU0: router (admin) # **install media disk1**

### **Restrictions**

- Before enabling the addition of disk1 through the **install media** command, the disk mirroring feature should be explicitly disabled. For details regarding disk mirroring, see the Disk Mirroring chapter.
- All single version packages should be installed into one disk; that is, either disk0 or disk1.
- When downgrading to an image that does not support extended disk, the rollback points of the extended disk will not be available on the downgraded image. For example, assume a case where the version1 (V1) image does not support the extended disk functionality and version2 (V2) image supports the functionality. Upgrading from V1(disk0) to V2(disk1), in such a case, makes the rollback points of V1 available on V2. However, when downgrading from V2(disk1) to V1(disk0), the rollback points of V2 will not be available on V1. For more information about the rollback feature and rollback points, see the Upgrading and Managing Software chapter.

# **Deactivation of fully superseded SMUs**

Cisco IOS XR Software will accumulate a set of Software Maintenance Upgrades (SMUs) over time, where an older SMU gets superceded by the latest SMU. For example, if SMU A was initially delivered to you, and subsequently, as a result of a bug resolution, SMU B was delivered, then SMU A becomes the subset of SMU B and SMU A is superceded by SMU B. In this case, SMU A is redundant and can be deactivated to clean up the software package.

To deactivate all the fully superseded SMUs, use the **install deactivate superseded** command in the admin mode.

RP/0/RSP0/CPU0: router(admin) # **install deactivate superseded** To display the details of the SMUs that are superseded, use the **show install superseded** command in the EXEC mode.

```
RP/0/RSP0/CPU0: router # show install superseded
Thu Feb 3 17:37:20.379 UTC
disk0:asr9k-px-4.3.0.CSCud93518-1.0.0 is fully superseded by
disk0:asr9k-px-4.3.0.CSCue23747-1.0.0
```
# **Support for the Ignore Package Presence Check Option**

During any software package upgrade in Cisco IOS XR Software, two versions of the packages get stored, both the previous version and the upgraded version. In Route Switch Processor 2 (RSP2), the disk space is insufficient to hold all packages of these two versions. To address this, a new optional keyword, **ignore-pkg-presence-check**, is added to the **install activate** command, which allows upgrading with lesser number of packages. For example, assume a case where version1 (V1) of the software consists of packages A, B, C, and D, and you want to upgrade to the version2 (V2) with only 3 packages (A, B, and C). The ignore-pkg-presence-check option allows only packages A, B, and C to be upgraded to V2 and deactivates package D of V1. Thus, an explicit deactivation of package D is not required and the user can add package D of V1 after upgrading to V2.

To upgrade software with lesser number of packages, use the **install activate [ignore-pkg-presence-check]** command in the admin mode.

RP/0/RSP0/CPU0: router(admin) # **install activate [ignore-pkg-presence-check]** *V2 packages* **Restrictions**

The restrictions for this option are:

- The ignore-pkg-presence-check keyword is supported only with the **install activate** command and is not supported with the **install add activate** command.
- When you upgrade using the ignore-pkg-presence-check option, the deactivation of packages always happens synchronously, using the synchronous keyword in the **install deactivate** command.

# **Managing Software Packages in a Multishelf System**

Software operations in a multishelf system are the same as in a single-shelf system: software packages are added and activated on the router from administration EXEC mode. The DSC keeps track of software operations for the entire system, while the DSDRSC of each SDR manages the software operations for that specific SDR.

The software packages and related configurations are synchronized throughout a multishelf system by the designated shelf controller (DSC), using the Ethernet control network, as shown in [Figure](#page-13-0) 2: DSC in a [CRS-1/M-F1](#page-13-0) Multishelf System, on page 14. The DSC maintains an inventory of the packages, versions, and configurations for each node in the system.

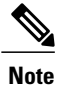

Whenever a new chassis or node is added to the system, the DSC verifies that the software configuration for that chassis is correct and downloads any required packages and configurations. The active RP in each chassis then distributes and manages the software and configurations for the cards and equipment in that chassis.

#### <span id="page-13-0"></span>**Figure 2: DSC in a CRS-1/M-F1 Multishelf System**

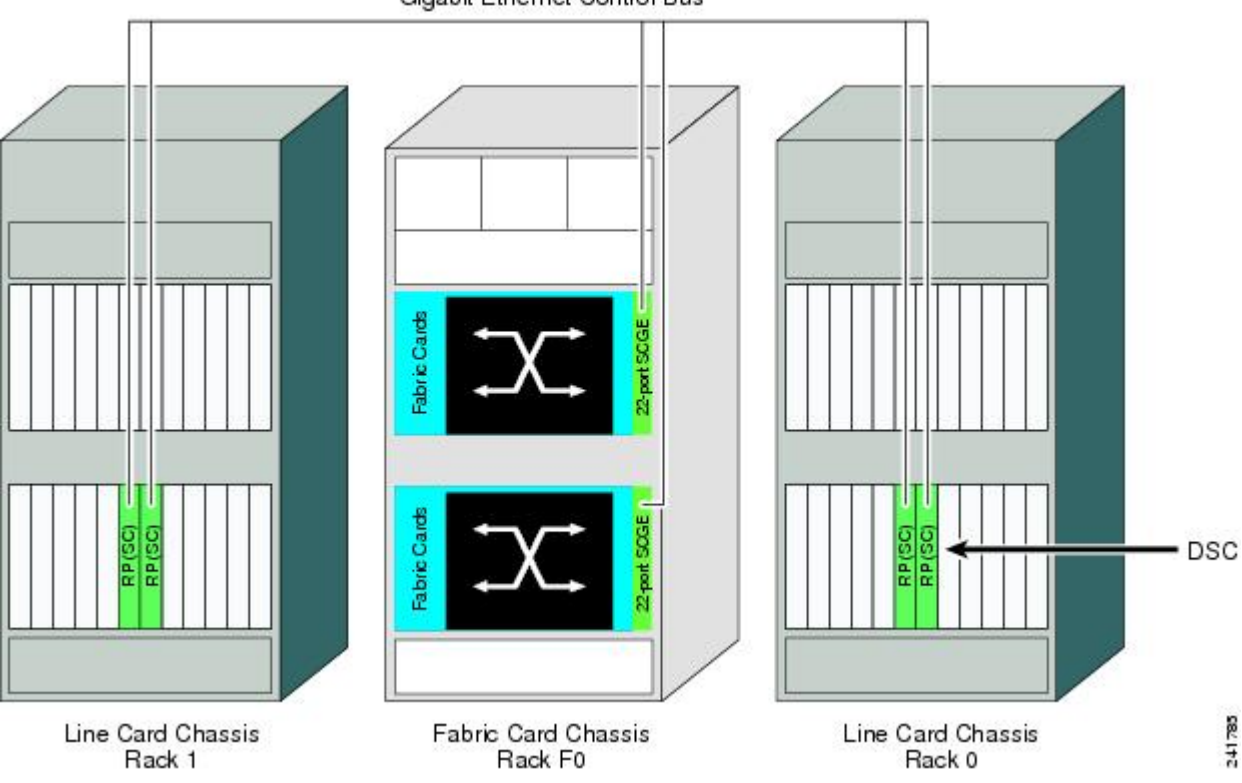

Gigabit Ethernet Control Bus

# **Default Software Profile for New SDRs**

When a new non-owner SDR is created, the nodes assigned to that SDR are activated with the default software profile. The default profile is the active software set for the owner SDR. The owner SDR is the default SDR accessed by logging into the DSC of the system.

To view the default software profile, use the **show install active summary** command in administration EXEC mode. Any new nodes that are configured to become a part of an SDR will boot with the default software profile listed in the output of this command.

RP/0/RP0/CPU0:router(admin)# **show install active summary**

```
Default Profile:
  SDRs:
   Owner
   sdr1
 Active Packages:
    disk0:hfr-diags-3.3.0
```
10630

```
disk0:hfr-mgbl-3.3.0
disk0:hfr-mcast-3.3.0
disk0:hfr-mpls-3.3.0
disk0:hfr-k9sec-3.3.0
disk0:hfr-mini-3.3.0
```
# **Upgrading Packages**

To upgrade a package that is currently active on your SDR, add and activate a newer version of the same package (see Figure 3: Example of a [Maintenance](#page-14-0) Release Package Upgrade, on page 15). The older version of the software package is deactivated automatically. These actions are permitted only after the package compatibility checks and API version compatibility checks have been passed.

Deactivated packages are not removed from the router. To remove inactive package files, use the **install remove** command.

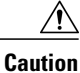

<span id="page-14-0"></span>Upgrading or downgrading a software package can cause a process to restart or a new process to start. Use the **test** option to preview the impact of the package activation.

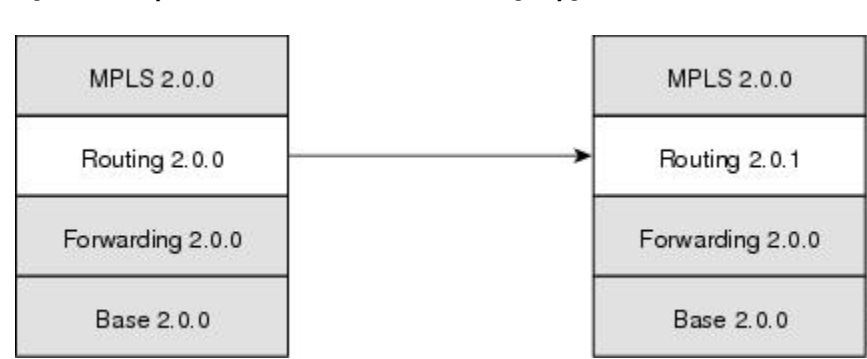

#### **Figure 3: Example of a Maintenance Release Package Upgrade**

### **Related Topics**

[Deactivating](#page-46-0) and Removing Cisco IOS XR Software Packages, on page 47

# <span id="page-14-1"></span>**Downgrading Packages**

To downgrade a software package, activate an older version on one or more cards for which that package is already active. The newer version of the same software package is deactivated automatically. These actions are performed only after the package compatibility checks and API version compatibility checks have been passed.

Deactivated packages are not removed from the router. To remove inactive package files, use the **install remove** command. See the *Related Topics* section for links to more information.

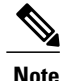

Downgrading to Cisco IOS XR Software Release 3.7.0 or earlier releases is not supported if you are using a FAT32 flash disk. If you are using a FAT32 flash disk, and you must downgrade, convert the flash disk to FAT16 before downgrading. If you do not convert the flash disk to FAT16 before the downgrade, the disk becomes unreadable and the router does not boot. Converting from FAT32 to FAT16 is a complex procedure. If you need to convert a FAT32 disk to FAT16, contact Cisco technical support for guidance.

#### **Related Topics**

[Deactivating](#page-46-0) and Removing Cisco IOS XR Software Packages, on page 47

# **Impact of Package Version Changes**

Each package version change has a different impact on the operation of the router, depending on the type of package and whether the upgrade is for a major, minor, or maintenance release. The following resources can provide more information on the impact of a package version change:

- See *Related Topics* for more information on the typical impact for major, minor, and maintenance releases.
- For specific information about the impact of an upgrade, consult the release notes for the package release, and test the impact of the package activation by adding the test option to the **install activate** command.
- The Cisco IOS XR Software Selector tool also contains information on package version compatibility.

### **Related Topics**

PIE [Filenames](#page-3-0) and Version Numbers, on page 4 [Obtaining](#page-20-0) and Placing Cisco IOS XR Software, on page 21

# **Impact of Package Activation and Deactivation**

Activation or deactivation of a package can have an immediate impact on the system. The system can be affected in the following ways:

- When a new package is activated, any new CLI commands for the package are added to the SDRs impacted by the new software . The router need not be restarted or reloaded.
- When a package is deactivated, the commands associated with the features being deactivated are removed from any SDR impacted by the operation . The commands are no longer available to the user.
- During a software package deactivation, upgrade, or downgrade, any incompatible configurations are removed from the running configuration of any SDR impacted by the operation , and saved to a file. Messages for incompatible configurations are displayed. Incompatible configurations are those configurations that are not supported by the new version of the software package.

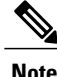

You must address any issues that result from the revised configuration and reapply the configuration, if necessary.

- New processes may be started.
- Running processes may be stopped or restarted.
- All processes in the cards may be restarted. Restarting processes in the cards is equivalent to a soft reset.
- The cards may reload.
- No impact: no processes in the card may be affected.

$$
\underline{\mathcal{Q}}
$$

**Tip**

When activating and deactivating packages, use the **test** option to test the effects of a command without impacting the running system. After the activation or deactivation process completes, enter the **show install log** command to display the process results.

# **Delaying the Return of the CLI Prompt**

By default, the CLI prompt is returned to the screen before the installation operation is complete, which allows you to enter other commandsthat are not installation commands. If additional installation requests are attempted before the first operation is complete, they are not run.

To delay the return of the CLI prompt until an installation operation is complete, enter the **install** command with the **synchronous** keyword. For example:

**install add disk1:***pie-file* **synchronous install activate disk0:***package* **synchronous**

To determine if an **install** command is currently running, enter the **show install request** command.

# **Displaying Installation Log Information**

The install log provides information on the history of the installation operations. Each time an installation operation is run, a number is assigned to that operation.

- Use the **show install log** command to display information about both successful and failed installation operations.
- The **show install log** command with no arguments displays a summary of all installation operations. Specify the *request-id* argument to display information specific to an operation. Use the **detail** or **verbose** keywords to display details for specific operation.
- Use the **detail** or **verbose** keywords to display detailed information, including file changes, nodes that could be reloaded, impact to processes, and impact to Dynamic Link Libraries (DLLs).

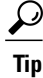

By default, the install log stores up to 50 entries. Use the **clear install log-history** command to reset the number of entries to any value from 0 to 255.

# **Examples**

#### **Displaying install log Entries: Example**

The following example displays information for the install requests. Use the **verbose** keyword to display detailed information, including files changes, impact to processes, and impact to DLLs.

```
RP/0/RP0/CPU0:router(admin)# show install log verbose
```

```
Install operation 1 started by user 'labuser' at 17:48:51 UTC Sat Jun 03 2006.
install add /disk1:hfr-diags-p.pie-PD34-06.06.07
/disk1:hfr-k9sec-p.pie-PD34-06.06.07 /disk1:hfr-mcast-p.pie-PD34-06.06.07
/disk1:hfr-mgbl-p.pie-PD34-06.06.07 /disk1:hfr-mpls-p.pie-PD34-06.06.07
Install operation 1 completed successfully at 17:51:32 UTC Sat Jun 03 2006.
Install logs:
  Install operation 1 'install add /disk1:hfr-diags-p.pie-PD34-06.06.07
  /disk1:hfr-k9sec-p.pie-PD34-06.06.07 /disk1:hfr-mcast-p.pie-PD34-06.06.07
  /disk1:hfr-mgbl-p.pie-PD34-06.06.07 /disk1:hfr-mpls-p.pie-PD34-06.06.07'
  started by user 'labuser' at 17:48:51 UTC Sat Jun 03 2006.
  Info: The following packages are now available to be activated:
  TnforInfo: disk0:hfr-diags-3.4.0.1I<br>Info: disk0:hfr-k9sec-3.4.0.1I
  Info: disk0:hfr-k9sec-3.4.0.1I<br>Tnfo: disk0:hfr-mcast-3.4.0.1T
                 disk0:hfr-mcast-3.4.0.1I
  Info: disk0:hfr-mgbl-3.4.0.1I<br>Info: disk0:hfr-mpls-3.4.0.1I
                 disk0:hfr-mpls-3.4.0.1I
  Info:
  Install operation 1 completed successfully at 17:51:32 UTC Sat Jun 03 2006.
Install operation 2 started by user 'labuser' at 18:06:32 UTC Sat Jun 03 2006.
install activate disk0:hfr-diags-3.4.0.1I disk0:hfr-k9sec-3.4.0.1I
disk0:hfr-mcast-3.4.0.1I disk0:hfr-mgbl-3.4.0.1I disk0:hfr-mpls-3.4.0.1I
Install operation 2 completed successfully at 18:07:48 UTC Sat Jun 03 2006.
Summary:
  Install method: parallel
  Summary of changes on nodes 0/1/SP, 0/6/SP, 0/SM0/SP, 0/SM1/SP, 0/SM2/SP,
  0/SM3/SP:
    Activated: hfr-diags-3.4.0.1I
    No processes affected
  Summary of changes on nodes 0/1/CPU0, 0/6/CPU0:<br>Activated: hfr-diags-3.4.0.1I
                   hr-diags-3.4.0.1Ihfr-mcast-3.4.0.1I
                   hfr-mpls-3.4.0.1I
    1 hfr-mpls processes affected (0 updated, 1 added, 0 removed, 0 impacted)
    2 hfr-mcast processes affected (0 updated, 2 added, 0 removed, 0 impacted)
    Summary of changes on nodes 0/RP0/CPU0, 0/RP1/CPU0:<br>Activated: hfr-diags-3.4.0.1I
                   hfr-diags-3.4.0.1I
                   hfr-k9sec-3.4.0.1I
                   hfr-mcast-3.4.0.1I
                   hfr-mgbl-3.4.0.1I
                   hfr-mpls-3.4.0.1I
    6 hfr-mgbl processes affected (0 updated, 6 added, 0 removed, 0 impacted)
    8 hfr-mpls processes affected (0 updated, 8 added, 0 removed, 0 impacted)
    7 hfr-k9sec processes affected (0 updated, 7 added, 0 removed, 0 impacted)
   14 hfr-mcast processes affected (0 updated, 14 added, 0 removed, 0 impacted)
Install logs:
  Install operation 2 'install activate disk0:hfr-diags-3.4.0.1I
  disk0:hfr-k9sec-3.4.0.1I disk0:hfr-mcast-3.4.0.1I disk0:hfr-mgbl-3.4.0.1I
  disk0:hfr-mpls-3.4.0.1I' started by user 'labuser' at 18:06:32 UTC Sat Jun
  03 2006.<br>Info:
  Info: The changes made to software configurations will not be Info: persistent across system reloads. Use the command 'admi
            persistent across system reloads. Use the command 'admin install
  Info: commit' to make changes persistent.
```
Info: Please verify that the system is consistent following the Info: software change using the following commands: Info: software change using the following commands: show system verify --More--

The following example displays information for a specific install request. Use the **detail** keyword to display additional information, including impact to processes and nodes impacted.

RP/0/RP0/CPU0:router(admin)# **show install log 2 detail** Install operation 2 started by user 'labuser' at 18:06:32 UTC Sat Jun 03 2006. install activate disk0:hfr-diags-3.4.0.1I disk0:hfr-k9sec-3.4.0.1I disk0:hfr-mcast-3.4.0.1I disk0:hfr-mgbl-3.4.0.1I disk0:hfr-mpls-3.4.0.1I Install operation 2 completed successfully at 18:07:48 UTC Sat Jun 03 2006. Summary: Install method: parallel Summary of changes on nodes 0/1/SP, 0/6/SP, 0/SM0/SP, 0/SM1/SP, 0/SM2/SP, 0/SM3/SP: Activated: hfr-diags-3.4.0.1I No processes affected Summary of changes on nodes 0/1/CPU0, 0/6/CPU0:<br>Activated: hfr-diags-3.4.0.1I hfr-diags-3.4.0.1I hfr-mcast-3.4.0.1I hfr-mpls-3.4.0.1I 1 hfr-mpls processes affected (0 updated, 1 added, 0 removed, 0 impacted) 2 hfr-mcast processes affected (0 updated, 2 added, 0 removed, 0 impacted) Summary of changes on nodes 0/RP0/CPU0, 0/RP1/CPU0: hfr-diags-3.4.0.1I hfr-k9sec-3.4.0.1I hfr-mcast-3.4.0.1I hfr-mgbl-3.4.0.1I hfr-mpls-3.4.0.1I 6 hfr-mgbl processes affected (0 updated, 6 added, 0 removed, 0 impacted) 8 hfr-mpls processes affected (0 updated, 8 added, 0 removed, 0 impacted) 7 hfr-k9sec processes affected (0 updated, 7 added, 0 removed, 0 impacted) 14 hfr-mcast processes affected (0 updated, 14 added, 0 removed, 0 impacted) Install logs: Install operation 2 'install activate disk0:hfr-diags-3.4.0.1I disk0:hfr-k9sec-3.4.0.1I disk0:hfr-mcast-3.4.0.1I disk0:hfr-mgbl-3.4.0.1I disk0:hfr-mpls-3.4.0.1I' started by user 'labuser' at 18:06:32 UTC Sat Jun 03 2006.<br>Info: Info: The changes made to software configurations will not be<br>Info: persistent across system reloads. Use the command 'admi Info: persistent across system reloads. Use the command 'admin install .<br>commit' to make changes persistent. Info: Please verify that the system is consistent following the<br>Info: software change using the following commands: Info: software change using the following commands: show system verify Info: install verify packages Install operation 2 completed successfully at 18:07:48 UTC Sat Jun 03 2006.

# <span id="page-18-0"></span>**Package Management Procedures**

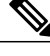

**Note** Review the concepts about package management before performing the tasks described in this module.

#### **Related Topics**

Information About Package [Management,](#page-7-0) on page 8

# <span id="page-19-0"></span>**Activation and Deactivation Prerequisites**

These prerequisites must be met for a package to be activated or deactivated:

- You must be in a user group associated with a task group that includesthe proper task IDs. The command reference guides include the task IDs required for each command. If you suspect user group assignment is preventing you from using a command, contact your AAA administrator for assistance.
- Verify that all cards are installed and operating properly. For example, do not activate or deactivate packages while cards are booting, while cards are being upgraded or replaced, or when you anticipate an automatic switchover activity.
- If a ROM Monitor upgrade is required for the software package, the upgrade must be completed before the package is activated. For ROM Monitor upgrade information and procedures, see *Cisco IOS XR ROM Monitor Guide for the Cisco CRS Router*.
- Check the sanity of the configuration file system and recover from any internal inconsistencies by using the **cfs check** command.

RP/0/RP0/CPU0:router# **cfs check**

```
Tue Sep 20 07:22:03.374 DST
Creating any missing directories in Configuration File system...OK
Initializing Configuration Version Manager...OK
Syncing commit database with running configuration...OK
```
• Clear any inconsistency alarms and remove any failed configurations using the **clear configuration inconsistency** command.

An inconsistency alarm is set when there is a failure to restore the configuration; this can occur during router startup, or when a line card, modular services card (MSC), or route processor (RP) card is inserted or removed. If an inconsistency alarm is set, a message similar to the one in this example is displayed:

```
RP/0/0/CPU0:May 26 11:58:40.662 : cfgmgr-rp[130]: %MGBL-CONFIGCLI-3
   BATCH CONFIG FAIL : 28 config(s) failed during startup. To view
  failed config(s) use the command - "show configuration failed startup"
```
When the inconsistency alarm is set, all configuration commit operations fail until the alarm is cleared.

- Although more than one version of a software package can be added to a storage device, only one version of a package can be active for any card.
- Some packages require the activation or deactivation of other packages.
- The package being activated must be compatible with the current active software set.

Activation is performed only after the package compatibility checks and API version compatibility checks have been passed. If a conflict is found, an on-screen error message is displayed.

While a software package is being activated, other requests are not allowed to run on any of the impacted nodes. Package activation is completed when a message similar to this one appears:

Install operation 2 completed successfully at 20:30:29 UTC Mon Nov 14 2005.

Each CLI install request is assigned a request ID, which can be used later to review the events.

# <span id="page-20-0"></span>**Obtaining and Placing Cisco IOS XR Software**

This section contains information to locate the available software packages and to transfer them either to a local storage device or to a network server. When this is done, the package or packages can be added and activated on the router .

There are two primary ways to obtain packages in Cisco IOS XR software:

- Request the software from Cisco on a flash disk that you can insert into the removable flash disk slot (usually flash disk1:). Flash disk1: is optional. When it is installed, flash disk1: can be used to store PIE files, which can then be used to add new software to the boot device (usually flash disk0:).
- Download the Cisco IOS XR software packages to a local storage device of the DSC, such as flash disk1:, or to a remote server, such as a tftp or rcp server.

The boot device is the local disk on the DSC where Cisco IOS XR software is added and activated. PIE files should not be stored on this boot device. The default boot device is disk0:. All PIE files should be stored on flash disk1:.

# **Transferring Installation Files from a Network File Server to a Local Storage Device**

If the Cisco IOS XR software PIE files are located on a remote TFTP, FTP, SFTP, or rcp server, you can copy the files to a local storage device such as disk1:. When the PIE files are located on a local storage device, the software packages can be added and activated on the router from that storage device. Table 4: [Download](#page-20-1) Protocols [Supported](#page-20-1) by Cisco IOS XR Software, on page 21 describes the supported server protocols, and the CLI syntax used copy files from each server type to the local storage device.

**Tip**

Cisco IOS XR software PIE files can also be added to the router boot device directly from the remote server.

<span id="page-20-1"></span>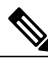

# **Note** Consult your system administrator for the location and availability of your network server.

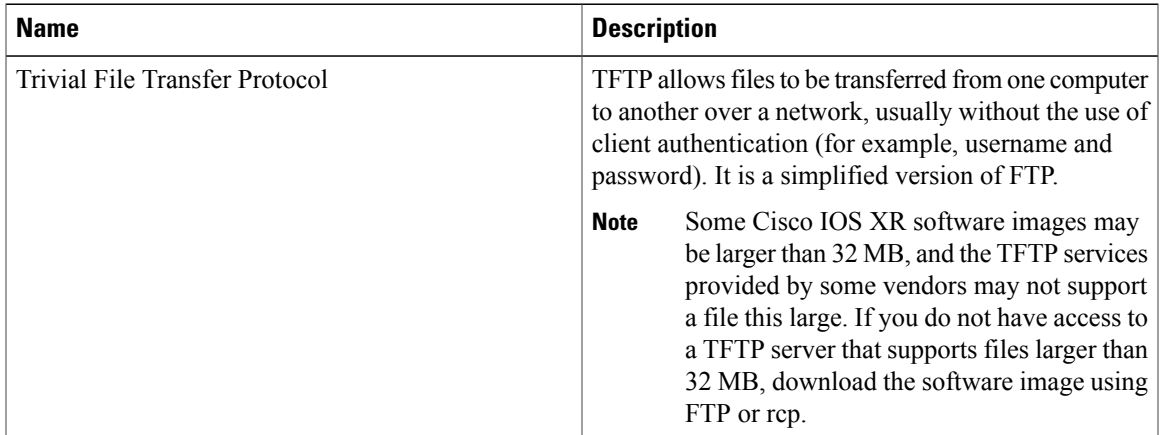

### **Table 4: Download Protocols Supported by Cisco IOS XR Software**

ı

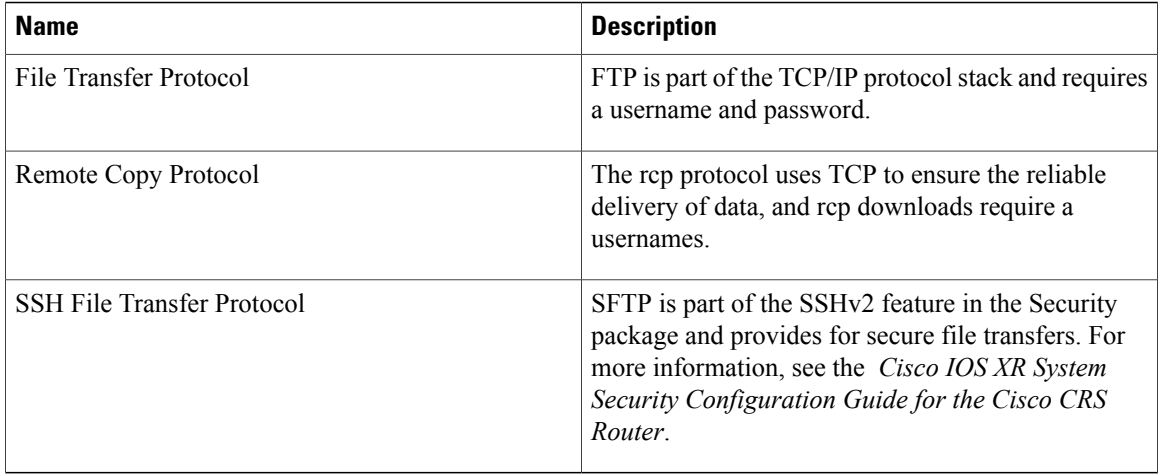

<span id="page-21-0"></span>The router commands listed in Table 5: [Commands](#page-21-0) for Copying Package Files to the Router, on page 22 show how to copy package files to the router using three types of file transfer protocols.

| <b>Server Type</b> | <b>Command and Examples</b>                                                                             |
|--------------------|----------------------------------------------------------------------------------------------------|
| <b>TFTP</b>        | The following command syntax is used:                                                                   |
|                    | <b>copy tftp://</b> hostname or ipaddress / directory-path<br>/ pie-name disk1:                         |
|                    | Example:                                                                                                |
|                    | RP/0/RP0/CPU0:router# copy<br>$tftp://10.1.1.1/images/comp-$<br>hfr-mini.pie disk1:                     |
| <b>FTP</b>         | The following command syntax is used:                                                                   |
|                    | copy ftp:// username : password $\omega$<br>hostname or ipaddress / directory-path / pie-name<br>disk1: |
|                    | Example:                                                                                                |
|                    | RP/0/RP0/CPU0:router# copy<br>ftp://john:secret@10.1.1.1/images/<br>comp-hfr-mini.pie disk1:            |
| rcp                | The following command syntax is used:                                                                   |
|                    | copy rcp:// username $\omega$ hostname or ipaddress /<br>directory-path / pie-name disk1:               |
|                    | Example:                                                                                                |
|                    | RP/0/RP0/CPU0:router# copy<br>rcp://john@10.1.1.1/images/<br>comp-hfr-mini.pie disk1:                   |

**Table 5: Commands for Copying Package Files to the Router**

<span id="page-22-0"></span>Table 6: Command Variables for Copying and Adding Packages from a Network Server, on page 23 describes the command variables for copying packages from a network server.

**Table 6: Command Variables for Copying and Adding Packages from a Network Server**

| <b>Variable</b>       | <b>Description</b>                                                                                                    |
|-----------------------|----------------------------------------------------------------------------------------------------|
| hostname or ipaddress | Host name or IP address of the server that stores the<br>source file.                                                                                                    |
| pie-name              | Name of the PIE file (package). See the Overview of<br>Cisco IOS XR Software Packages, on page 2 for<br>descriptions of the available packages.                                                                                                    |
| username              | Required for FTP and rcp only and must be a valid<br>username on the FTP or rcp server.                                                                                                    |
| password              | Required for FTP only. If a password is not provided,<br>the networking device accepts anonymous FTP.                                                                                                    |
| directory-path        | The specified directory should be a directory under<br>the home directory of the user. In the rcp and FTP<br>examples in Table 5: Commands for Copying Package<br>Files to the Router, on page 22, the file being<br>downloaded is in a subdirectory called "images" in<br>the home directory of the user "john." |
|                       | For FTP and rcp services, <i>directory-path</i><br><b>Note</b><br>is the directory relative to the <i>username</i><br>home directory. If you want to specify an<br>absolute path for the directory, you must add<br>a "/" following the server address.                                                           |

When the installation files have been transferred to a network file server or the router, you are ready to activate or upgrade the software.

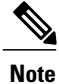

Files with the vm extension are bootable installation files used only to replace all current Cisco IOS XR software. These files are installed from ROM monitor mode and cause significant router downtime. We recommend installing or upgrading software packages using PIE files only, as described in this chapter. See *Cisco IOS XR ROM Monitor Guide for the Cisco CRS Router* for information on installing from vm files.

### **Related Topics**

Adding and [Activating](#page-29-0) Packages, on page 30 [Overview](#page-1-0) of Cisco IOS XR Software Packages, on page 2

# <span id="page-23-0"></span>**Preparing for Software Installation Operations**

This section includes instructions to prepare for software installation operations.

**Note**

Activation is performed only after the automatic package compatibility and API version compatibility checks have been passed. If a conflict is found, an on-screen error message is displayed.

#### **Before You Begin**

Before adding or activating Cisco IOS XR software:

- Update the ROM Monitor software, if necessary.
- Determine if a software change is required.
- Verify that the new package is supported on your system. Some software packages require that other packages or package versions be activated, and some packages only support specific cards.
- Review the release notes for important information related to that release and to help determine the package compatibility with your router configuration.
- Verify that the system is stable and prepared for the software changes.

### **SUMMARY STEPS**

- **1. admin**
- **2. show diag**
- **3.** Update the ROMMON software if necessary.
- **4. show install active**
- **5. show install pie-info** *device:package* [ **brief** | **detail** | **verbose** ]
- **6. verify packages**
- **7. exit**
- **8.** (Optional) **show system verify start**
- **9.** (Optional) **show system verify** [ **detail** | **report** ]
- **10. show clock**

### **DETAILED STEPS**

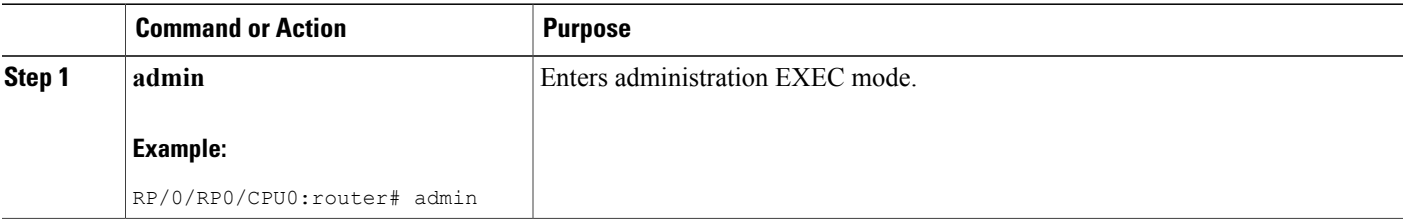

 $\mathbf I$ 

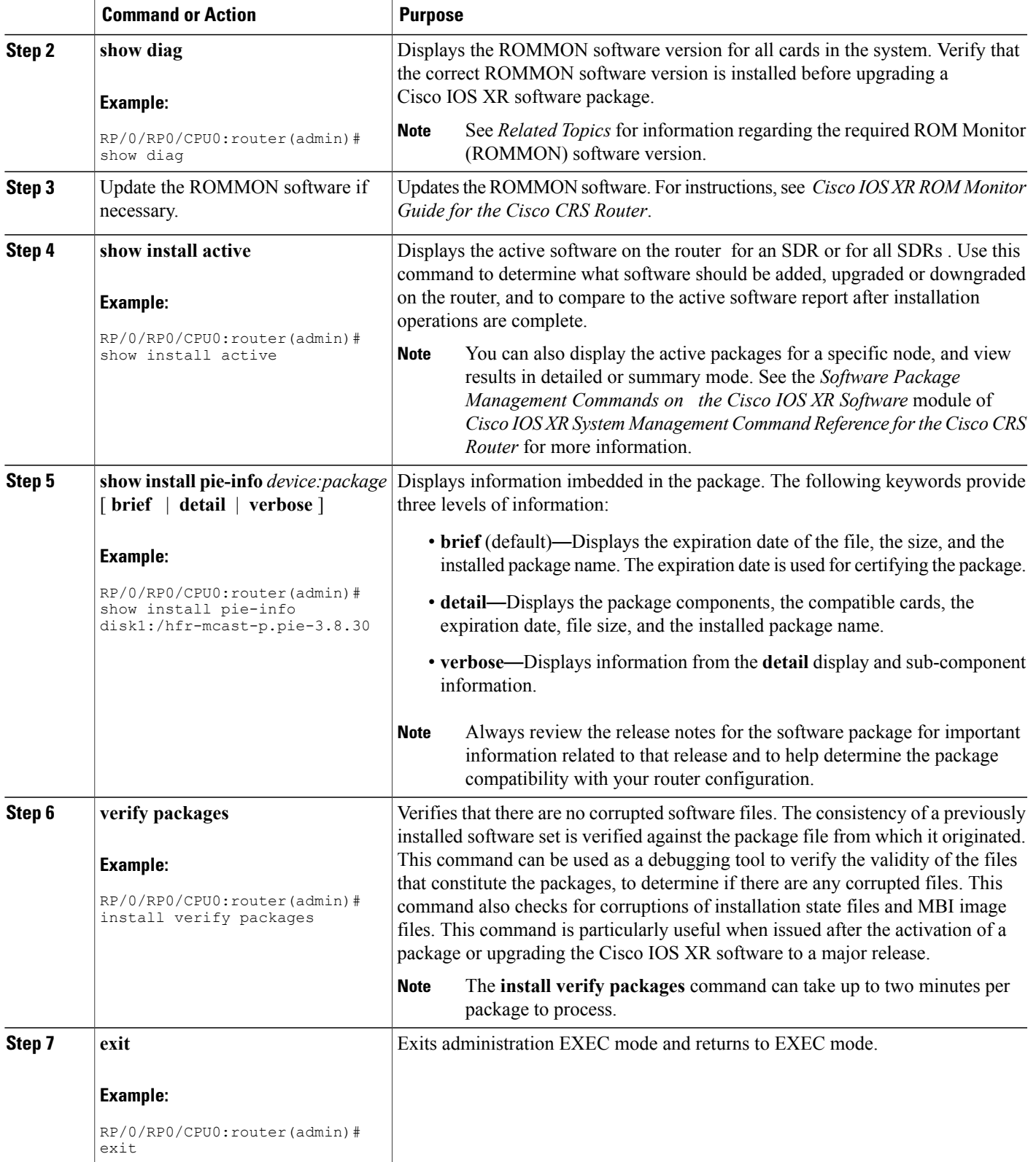

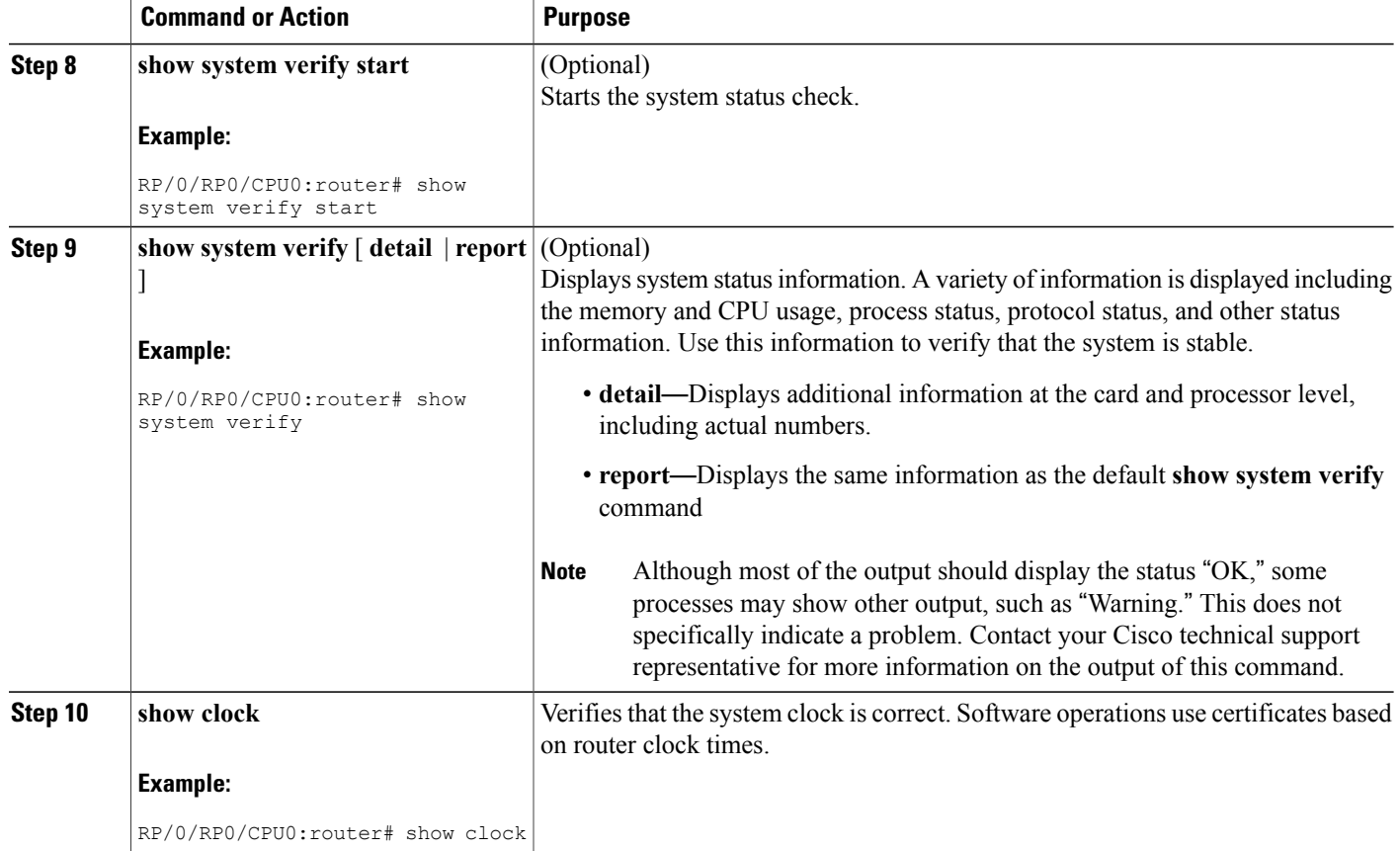

### **Related Topics**

Activation and Deactivation [Prerequisites](#page-19-0), on page 20

# **Examples**

### **Verifying That the ROM Monitor Version Is Correct: Example**

In the following example, the ROM Monitor software version is displayed in the "ROMMON:" field for each card.

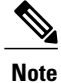

For instructions to upgrade the ROM Monitor software, see *Cisco IOS XR ROM Monitor Guide for the Cisco CRS Router*.

```
RP/0/RP0/CPU0:router# admin
RP/0/RP0/CPU0:router(admin)# show diag
CARD 0/1/* : Cisco CRS-1 Series Modular Services Card
 MAIN: board type 500060
```

```
800-25021-05 rev B0
         dev 079239
         S/N SAD09280BS9
  PCA: 73-7648-08 rev B0
  PID: CRS-MSC<br>VID: V02
  VID:CLEI: IPUCAC1BAA<br>ECI: 132502
         ECI: 132502
PLIM 0/PL1/* : Cisco Carrier Routing System SPA Interface Processor Card
  MAIN: board type 580070
         800-23819-03 rev C0
         dev N/A
         S/N SAD094401CR
  PCA: 73-8982-06 rev C0<br>PID: CRS1-SIP-800
         CRS1-SIP-800<br>V01
  VID:
  CLEI: COUIAAMCAA
  ECI: 134912
  Interface port config: 0 Ports
  Optical reach type: Unknown
  Connector type: MT-P
NODE 0/1/SP
  Node State : IOS XR RUN
  PLD: Motherboard: 0x0025, Processor: 0xda13, Power: N/A
  MONLIB: QNXFFS Monlib Version 3.1
  ROMMON: Version 1.49(20080319:195528) [CRS-1 ROMMON]
NODE 0/1/CPU0
  Node State : IOS XR RUN
  PLD: Motherboard: 0x0025, Processor: 0xda13, Power: N/A
  MONLIB: QNXFFS Monlib Version 3.0
  ROMMON: Version 1.49(20080319:195807) [CRS-1 ROMMON]
--More--
```
#### **Displaying the Active Software for All SDRs or for a Specific SDR: Example**

The following example displays the active packages for all SDRs in the system. Use this information to determine if a software change is required:

```
RP/0/RP1/CPU0:router(admin)# show install active summary
```

```
Default Profile:
 SDRs:
   Owner
    CE1b
Active Packages:
   disk0:hfr-diags-3.3.30
   disk0:hfr-mgbl-3.3.30
    disk0:hfr-k9sec-3.3.30
    disk0:comp-hfr-mini-3.3.30
```
The following example displays a summary of active packages for a specific SDR:

RP/0/RP1/CPU0:router(admin)# **show install active summary sdr owner**

```
Active Packages:
    disk0:hfr-diags-3.3.30
    disk0:hfr-mgbl-3.3.30
    disk0:hfr-k9sec-3.3.30
   disk0:comp-hfr-mini-3.3.30
```
#### **Displaying Information About the Contents of a PIE File: Example**

In the following example, information is displayed about the manageability PIE. This command displays the expiry date of the package, the cards supported by the package, and other details. Use this information to verify the compatibility of the package with your system and other software packages.

**Note**

A software activation is performed only after the automatic package compatibility and API version compatibility checks have been passed. If a conflict is found, an on-screen error message is displayed.

```
RP/0/RP0/CPU0:router(admin)# show install pie-info disk1:/
hfr-mgbl-p.pie-3.8.0 detail
Contents of pie file '/disk1:/hfr-mgbl-p.pie-3.8.0':
    Expiry date : Jan 19, 2007 02:55:56 UTC
    Uncompressed size : 17892613
    hfr-mgbl-3.8.0
       hfr-mgbl V3.8.0[00] Manageability Package
        Vendor : Cisco Systems
        Desc : Manageability Package
        Build : Built on Wed May 10 08:04:58 UTC 2006
        Source : By edde-bld1 in /vws/aga/production/3.8.0/hfr/workspace for c28
        Card(s): RP, DRP, DRPSC
        Restart information:
          Default:
           parallel impacted processes restart
        Components in package hfr-mgbl-3.8.0, package hfr-mgbl:
           manageability-cwi V[r33x/2] Craft Web Interface related binaries ae
           hfr-feature-ipsla V[r33x/1] IPSLA time stamping feature
            doc-hfr-mgbl V[r33x/2] Contains the man page documentation for hfrs
 --More--
```
#### **Verifying That There Are No Corrupted Software Files: Example**

The following sample output verifies the consistency of the currently active software against the file from which it originated:

```
RP/0/RP0/CPU0:router# install verify packages
  Install operation 2 '(admin) install verify packages' started by user 'admin' via CLI at
 07:35:01 UTC Wed May 14 2008.
  Info: This operation can take up to 2 minutes per package being verified. Please be
patient.
  Info: 0/3/CPU0 [LC] [SDR: Owner]
  Info: meta-data: [SUCCESS] Verification Successful.
  Info: /install/hfr-lc-3.8.0.02I: [SUCCESS] Verification Successful.
  Info: /install/hfr-fwdg-3.8.0.02I: [SUCCESS] Verification Successful.
  Info: /install/hfr-admin-3.8.0.02I: [SUCCESS] Verification Successful.
         /install/hfr-base-3.8.0.02I: [SUCCESS] Verification Successful.
  Info: /install/hfr-os-mbi-3.8.0.02I: [SUCCESS] Verification Successful.
  Info: 0/SM1/SP [SP] [Admin Resource]
  Info: meta-data: [SUCCESS] Verification Successful.
  Info: /install/hfr-admin-3.8.0.02I: [SUCCESS] Verification Successful.
          /install/hfr-base-3.8.0.02I: [SUCCESS] Verification Successful.
  Info: /install/hfr-os-mbi-3.8.0.02I: [SUCCESS] Verification Successful.
  Info: 0/3/SP [SP] [Admin Resource]
  Info: meta-data: [SUCCESS] Verification Successful.
  Info: /install/hfr-admin-3.8.0.02I: [SUCCESS] Verification Successful.
         /install/hfr-base-3.8.0.02I: [SUCCESS] Verification Successful.
  Info: /install/hfr-os-mbi-3.8.0.02I: [SUCCESS] Verification Successful.
  Info: 0/RP1/CPU0 [RP] [SDR: Owner]
  Info: meta-data: [SUCCESS] Verification Successful.
         meta-data: [SUCCESS] Verification Successful.
  Info: /install/hfr-os-mbi-3.8.0.02I: [SUCCESS] Verification Successful.
```

```
Info: /install/hfr-base-3.8.0.02I: [SUCCESS] Verification Successful.
Info: /install/hfr-admin-3.8.0.02I: [SUCCESS] Verification Successful.
Info: /install/hfr-fwdg-3.8.0.02I: [SUCCESS] Verification Successful.<br>Info: /install/hfr-lc-3.8.0.02I: [SUCCESS] Verification Successful.
Info: /install/hfr-lc-3.8.0.02I: [SUCCESS] Verification Successful.<br>Info: /install/hfr-rout-3.8.0.02I: [SUCCESS] Verification Successfu
         /install/hfr-rout-3.8.0.02I: [SUCCESS] Verification Successful.
Info: 0/RP0/CPU0 [RP] [SDR: Owner]
Info: meta-data: [SUCCESS] Verification Successful.
        meta-data: [SUCCESS] Verification Successful.
Info: /install/hfr-os-mbi-3.8.0.02I: [SUCCESS] Verification Successful.
Info: /install/hfr-base-3.8.0.02I: [SUCCESS] Verification Successful.
Info: /install/hfr-admin-3.8.0.02I: [SUCCESS] Verification Successful.
Info: /install/hfr-fwdg-3.8.0.02I: [SUCCESS] Verification Successful.<br>Info: /install/hfr-lc-3.8.0.02I: [SUCCESS] Verification Successful.
Info: /install/hfr-lc-3.8.0.02I: [SUCCESS] Verification Successful.
Info: /install/hfr-rout-3.8.0.02I: [SUCCESS] Verification Successful.
Info: Verification Summary:
Info: 0/3/CPU0: SUCCESSFUL. No anomalies found.
Info: 0/SM1/SP: SUCCESSFUL. No anomalies found.
Info: 0/3/SP: SUCCESSFUL. No anomalies found.
Info: 0/RP1/CPU0: SUCCESSFUL. No anomalies found.
Info: 0/RP0/CPU0: SUCCESSFUL. No anomalies found.
Info: The system needs no repair.
Install operation 2 completed successfully at 07:46:29 UTC Wed May 14 2008.
```
#### **Verifying the Current System Status: Example**

The following example shows how to prepare for system verification:

```
RP/0/RP0/CPU0:router# show system verify start
  Storing initial router status ...
  done.
```
The following example shows output from running the **show system verify** command.

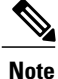

Although most of the output should display the status "OK," some processes may show other output, such as "Warning." This does not specifically indicate a problem. Contact your Cisco technical support representative for more information on the output of this command.

```
RP/0/RP0/CPU0:router# show system verify
 Getting current router status ...
 System Verification Report
 =========================
 - Verifying Memory Usage
 - Verified Memory Usage : [OK]
 - Verifying CPU Usage
 - Verified CPU Usage : [OK]
 - Verifying Blocked Processes
 - Verified Blocked Processes : [OK]
 - Verifying Aborted Processes
 - Verified Aborted Processes : [OK]
 - Verifying Crashed Processes
 - Verified Crashed Processes : [OK]
 - Verifying LC Status
 - Verified LC Status : [OK] [OK]
 - Verifying QNET Status
 Unable to get current LC status info
  - Verified QNET Status : [FAIL]
 - Verifying GSP Fabric Status
 - Verified GSP Fabric Status : [OK]
 - Verifying GSP Ethernet Status
```
gsp WARNING messages for router Current set of gsp ping nodes does not match initial set of nodes<br>Verified GSP Ethernet Status : [WARNING] - Verified GSP Ethernet Status - Verifying POS interface Status - Verified POS interface Status : [OK] : [OK] - Verifying TenGigE interface Status - Verified TenGigE interface Status : [OK] - Verifying TCP statistics - Verified TCP statistics : [OK] - Verifying UDP statistics tcp\_udp\_raw WARNING messages for router UDP Packets sent has not increased during this period. - Verified UDP statistics  $\qquad \qquad : \quad \text{[WARNING]}$ - Verifying RAW statistics - Verified RAW statistics : [OK] - Verifying RIB Status - Verified RIB Status : [OK] - Verifying CEF Status - Verified CEF Status : [OK] - Verifying CEF Consistency Status - Verified CEF Consistency Status : [OK] - Verifying BGP Status - Verified BGP Status : [OK] - Verifying ISIS Status - Verified ISIS Status : [OK] - Verifying OSPF Status - Verified OSPF Status : [OK] - Verifying Syslog Messages - Verified Syslog Messages : [OK]

System may not be stable. Please look into WARNING messages.

#### **Verifying That the System Clock Is Correct: Example**

The following example displays the current system clock setting:

```
RP/0/RP0/CPU0:router# show clock
02:14:51.474 PST Wed Jan 28 2009
```
# <span id="page-29-0"></span>**Adding and Activating Packages**

The procedure in this section describes how to upgrade or add Cisco IOS XR software PIE files that are stored on a local storage device, such as a flash disk, or on a remote TFTP, FTP, SFTP, or rcp server. The PIE software file can include any of the following:

- The Cisco IOS XR Unicast Routing Core Bundle (six packages in one composite PIE file)
- Any of the optional packages (one package per PIE file)
- Software maintenance upgrades (SMUs)

When you need to add and activate two or more of the preceding package types, you should add and activate them in the order listed above.

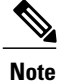

When adding and activating two or more packages, optional packages can be activated together. Also, if the operation is a reload, multiple packages can be activated together. For example, five reload SMUs can be activated together or the Cisco IOS XR Unicast Routing Core Bundle plus the SMUs and optional packages can be activated together.

For a description of the software management process, see the *Related Topics* section.

These instructions are also used to downgrade software packages.

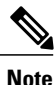

By default, installation operations are performed asynchronously: the CLI prompt is returned before the operation is complete, allowing the operator to continue work while the installation is completed in the background. Use the **synchronous** keyword at the end of install commands to delay the return of the CLI prompt until an installation operation is complete. See the *Related Topics* section for more information.

### **Before You Begin**

Before upgrading or adding packages, verify that these prerequisites have been met:

- Verify that the ROMMON version is correct. For instructions on upgrading ROM Monitor, see *Cisco IOS XR ROM Monitor Guide for the Cisco CRS Router*.
- All packages to be upgraded or added are present on a local storage device (for example a flash disk), or a network file server.
- Prerequisites for the activation of packages are met as described in the Prerequisites section.
- Complete the procedures described in the Preparing for Software [Installation](#page-23-0) Operations, on page 24 section.

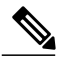

**Note**

To use the automatic FPD upgrade feature, the **fpd auto-upgrade** command must be enabled in administration configuration mode.

### **SUMMARY STEPS**

- **1.** Connect to the console port and log in.
- **2.** (Optional) **dir** *flash-disk* :
- <span id="page-31-0"></span>**3. admin**
- **4. install add** [**source** *source-path* | **tar**] file [**activate** ]
- <span id="page-31-1"></span>**5.** (Optional) **show install inactive summary**
- **6. install activate** {**id** *add-id* | *device package*} [**test**] [**location** *node-id*] [**pause sw-change**] [**prompt-level** {**all** | **none**}] [**auto-abort-timer** {*time* | **off**}]
- **7.** Repeat [Step](#page-31-0) 4, on page 32 through [Step](#page-31-1) 6, on page 34 until all packages are activated.
- **8.** (Optional) **show install active summary**
- **9.** (Optional) **install verify packages**
- **10.** (Optional) **exit**
- **11.** (Optional) **show system verify start**
- **12. admin**
- **13.** (Optional) **install commit**
- **14.** Upgrade the field-programmable device (FPD) software, if necessary.

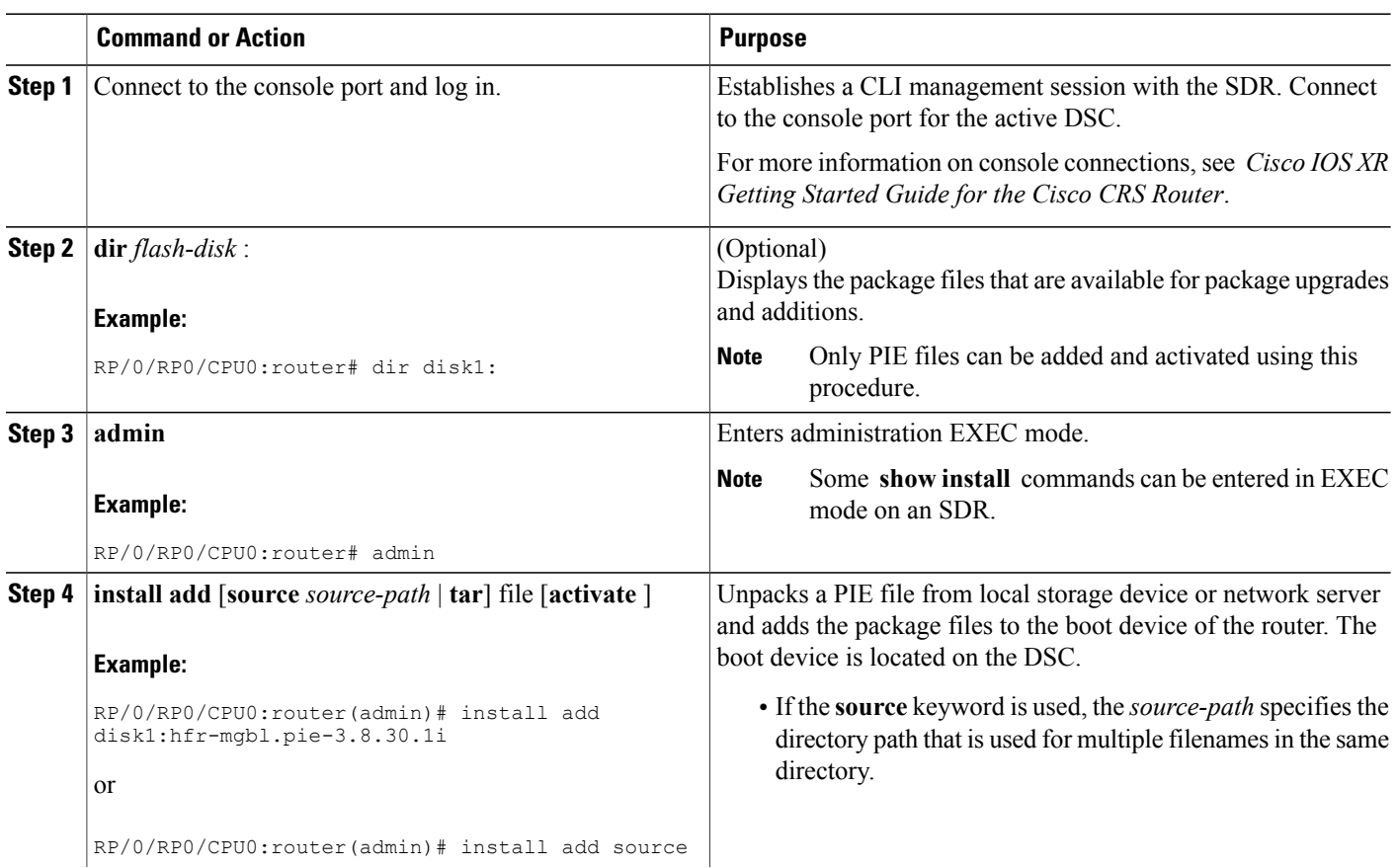

### **DETAILED STEPS**

 $\mathbf I$ 

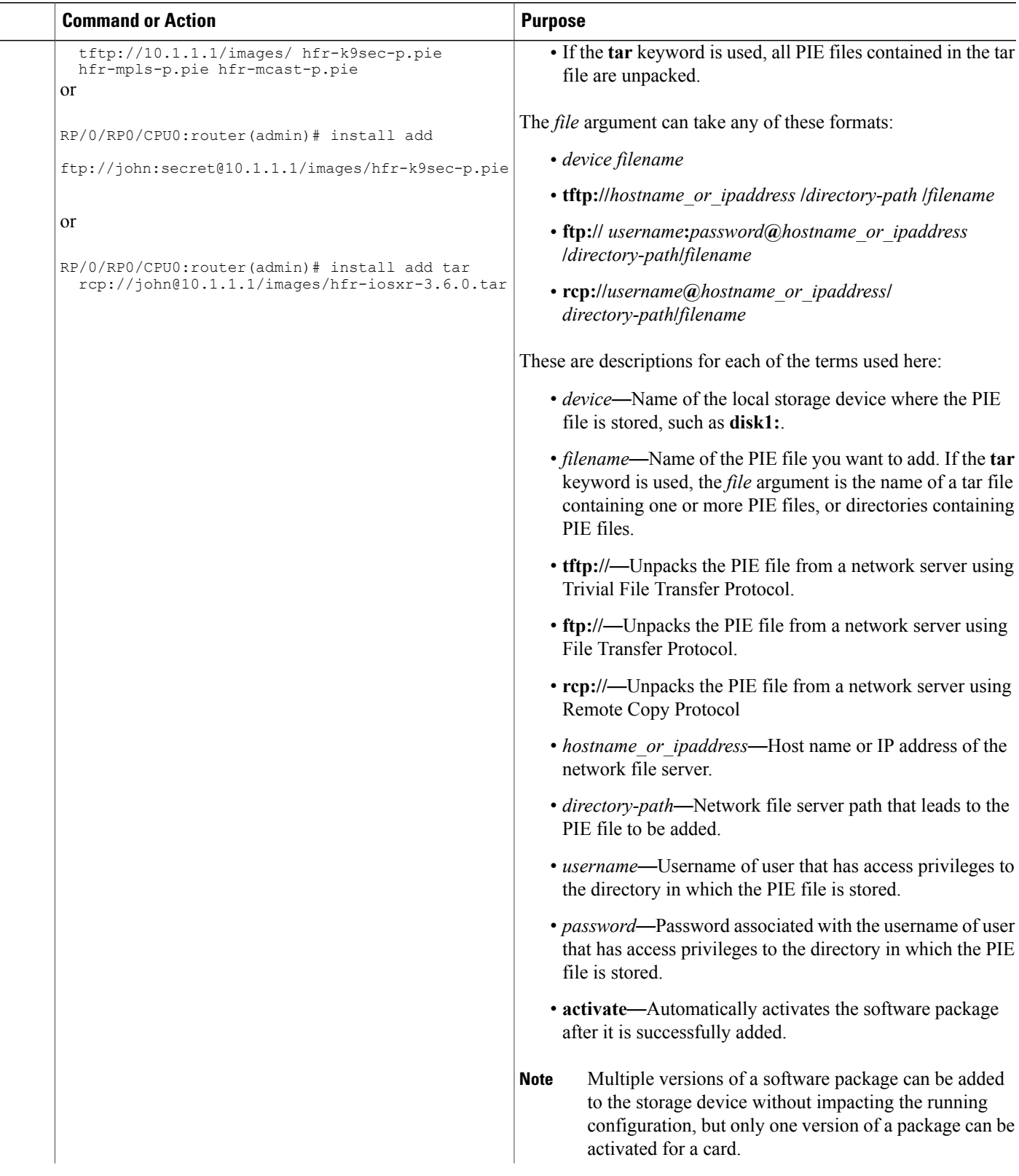

T

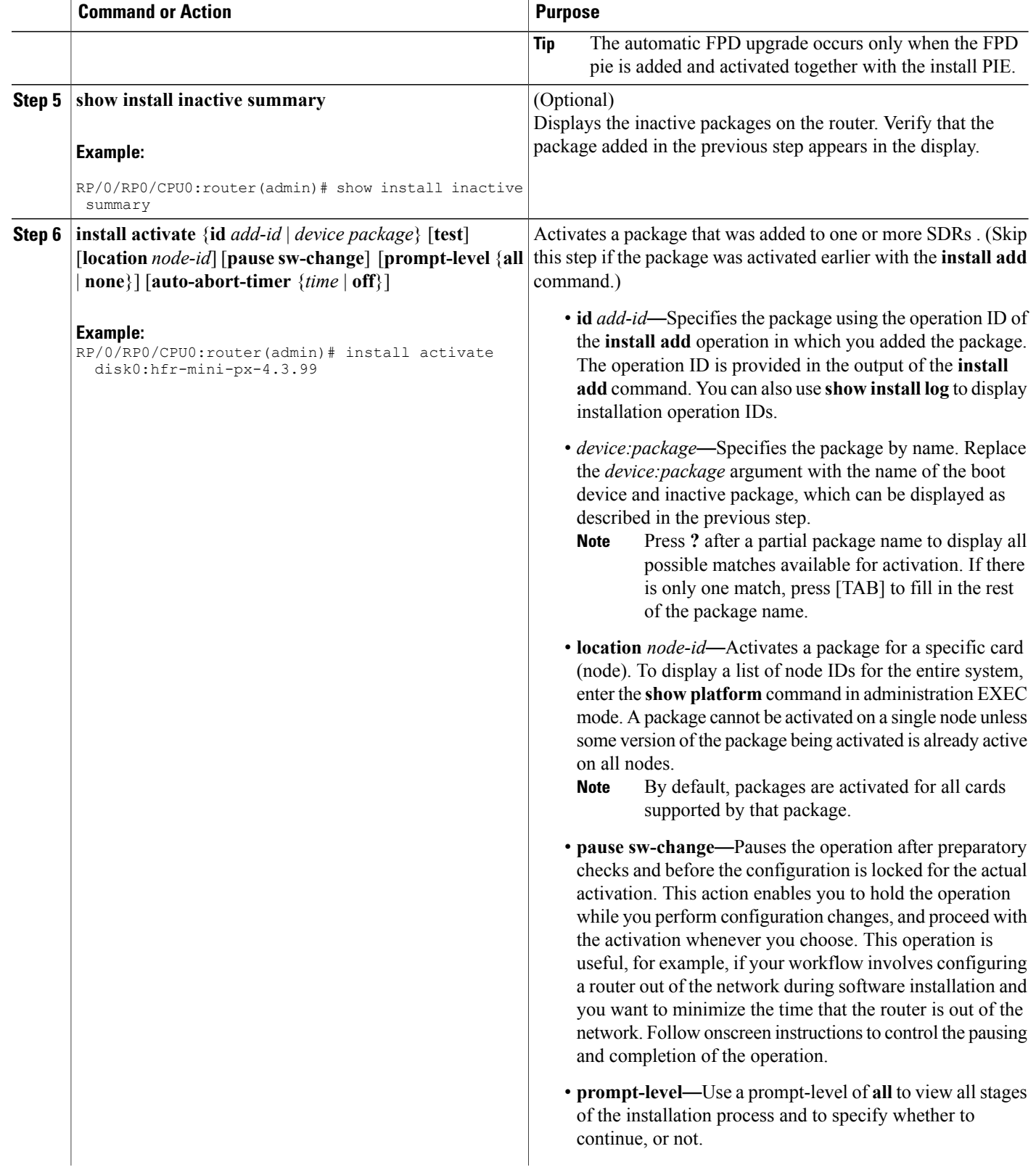

 $\mathbf I$ 

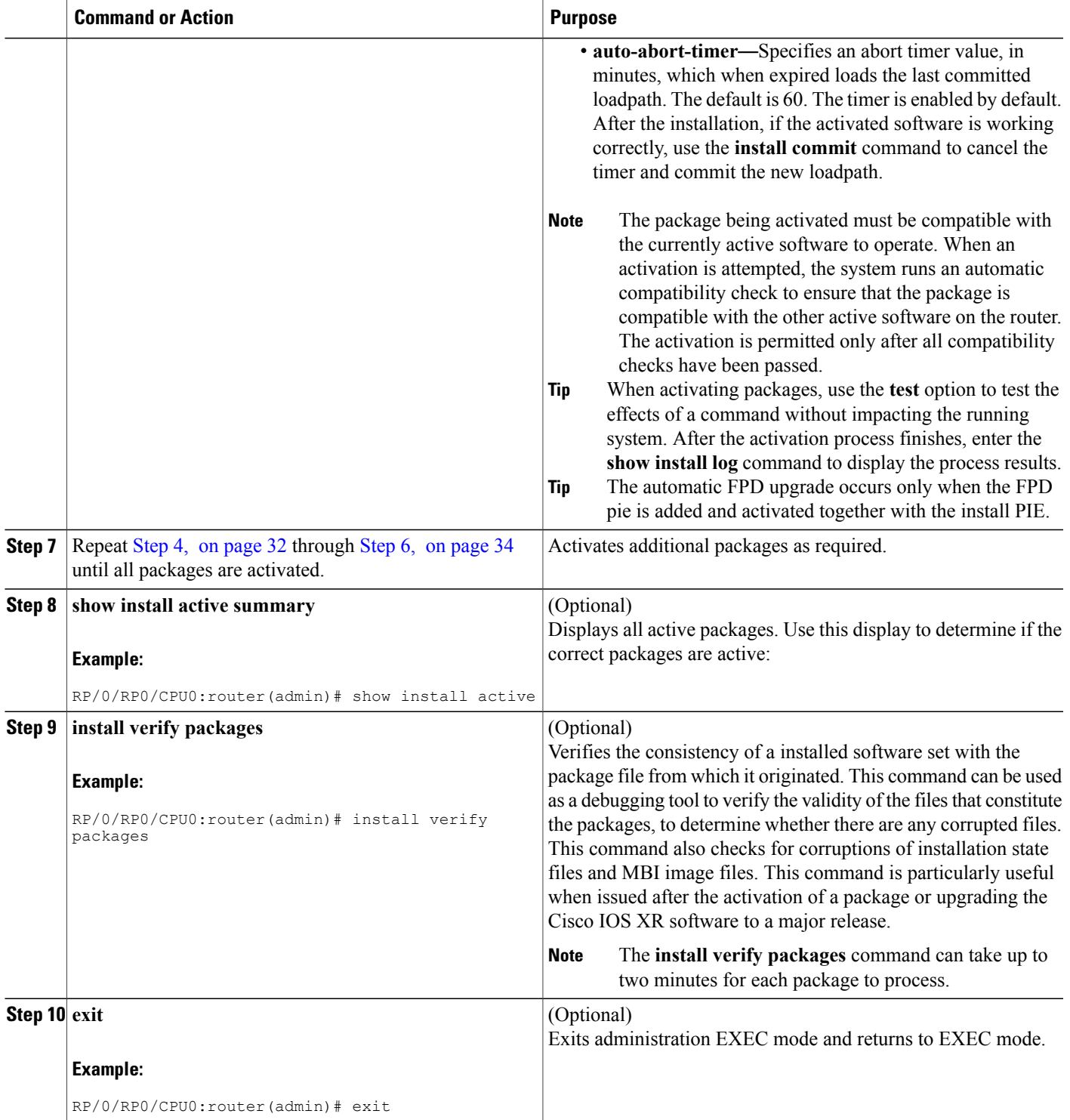

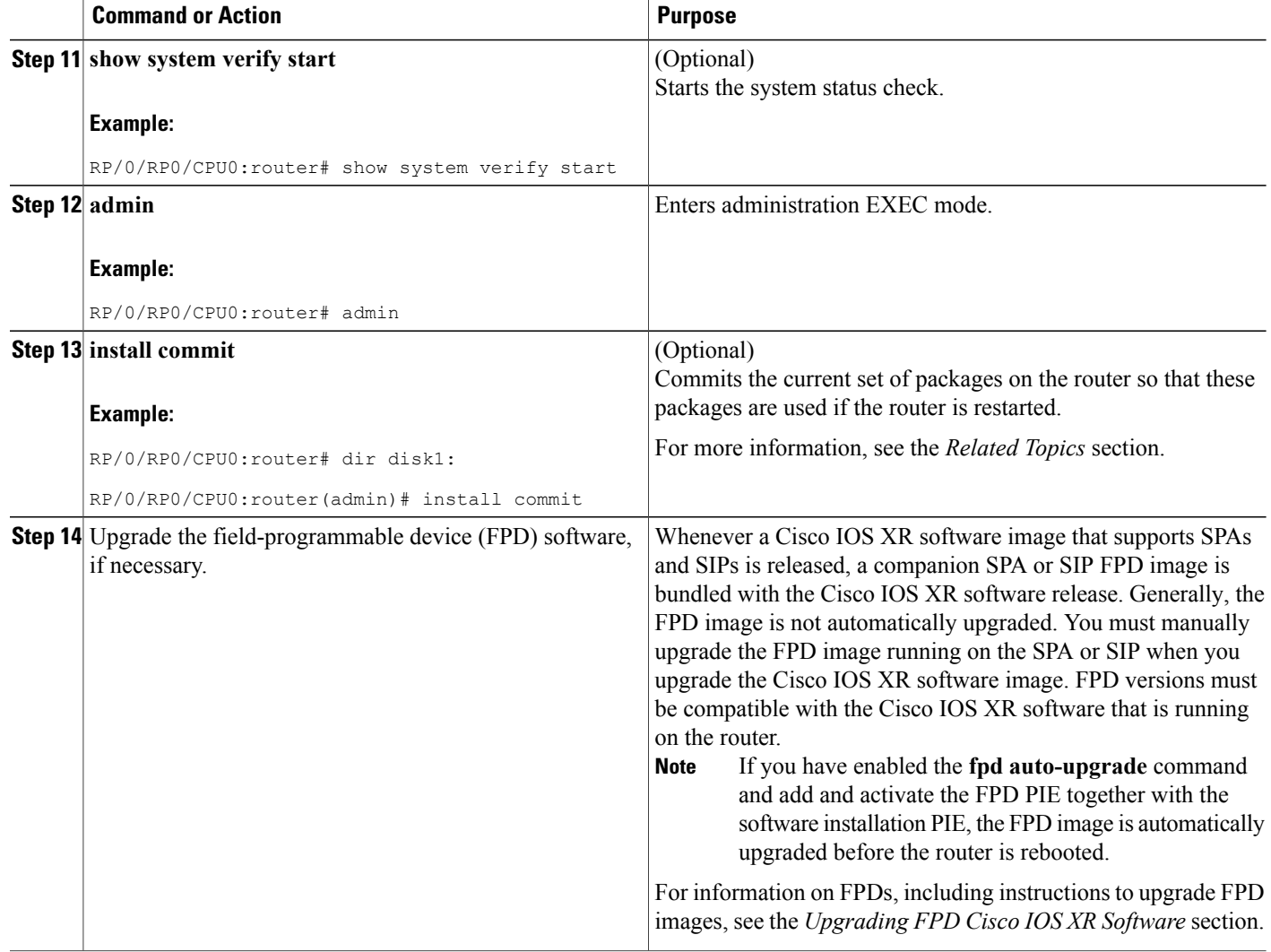

### **Related Topics**

[Obtaining](#page-20-0) and Placing Cisco IOS XR Software, on page 21 Activation and Deactivation [Prerequisites](#page-19-0), on page 20 Preparing for Software [Installation](#page-23-0) Operations, on page 24 Information About Package [Management](#page-7-0), on page 8 [Downgrading](#page-14-1) Packages, on page 15 PIE [Filenames](#page-3-0) and Version Numbers, on page 4 [Committing](#page-38-0) the Active Package Set, on page 39 Prerequisites for ISSU Restrictions for ISSU ISSU Software Images

# **Examples**

#### **Adding a Package: Example**

The following example shows how to add the contents of a PIE file on disk1: to the boot device. Because the software package is added to the boot device by default, it is not necessary to specify the destination device in the CLI.

RP/0/RP0/CPU0:router(admin)# **install add disk1:hfr-mpls-p.pie-3.7.2 synchronous**

```
Install operation 4 'install add /disk1:hfr synchronous' started by user
'cisco' at 18:10:18 UTC Sat Apr 08 2009.<br>Info: The following package is now a
          The following package is now available to be activated:
Info:
Info: disk0:hfr-mpls-3.7.2
Tnfo:Install operation 4 completed successfully at 18:14:11 UTC Sat Apr 08 2009.
```
The following example shows how to add the contents of a PIE file on a TFTP server to the boot device:

```
RP/0/RP0/CPU0:router(admin)# install add tftp://209.165.201.1/
hfr-mpls.pie synchronous
```

```
Install operation 4 '(admin) install add /tftp://209.165.201.1/hfr-mpls.pie synchronous'
started by user 'cisco' at 18:16:18 UTC Thu Jan 03 2009.<br>Info: The following package is now available to be act
           The following package is now available to be activated:
Info:
                disk0:hfr-mpls-3.7.2
Info:
Install operation 4 completed successfully at 18:19:10 UTC Thu Jan 03 2009.
```
#### **Activating a Package: Example**

The following example shows the activation of the MPLS package. The package is activated on the boot device disk0:.

```
RP/0/RP0/CPU0:router(admin)# install activate disk0:
hfr-mpls-3.7.2 synchronous
Install operation 15 'install activate disk0:hfr-mpls-3.7.2 synchronous'
started by user 'lab' at 19:15:33 UTC Sat Apr 08 2009.<br>Info: The changes made to software configurations
           The changes made to software configurations will not be persistent
Info: across system reloads. Use the command 'admin install commit' to make
Info: changes persistent.<br>Info: Please verify that
Info: Please verify that the system is consistent following the software Info: change using the following commands:
           change using the following commands:
Info: show system verify
Info: install verify packages
Install operation 5 completed successfully at 19:16:18 UTC Sat Apr 08 2009.
```
#### **Activating a Package by Specifying an Operation ID: Example**

The following example shows the activation of the MPLS package using the operation ID of the **install add** operation that added the package:

```
RP/0/RP0/CPU0:router(admin)# install activate id 4
Install operation 5 '(admin) install activate id 4' started by user 'lab' via
CLI at 18:20:17 UTC Thu Jan 03 2009.<br>Info: This operation will active
           This operation will activate the following package:
```

```
Info: disk0:hfr-mpls-3.7.2<br>Info: Install Method: Parallel
            Install Method: Parallel Process Restart
The install operation will continue asynchronously.<br>Info: The changes made to software configuration
          The changes made to software configurations will not be persistent
Info: across system reloads. Use the command '(admin) install commit' to
Info: make changes persistent.<br>Info: Please verify that the s
Info: Please verify that the system is consistent following the software<br>Info: change using the following commands:
            change using the following commands:
Info: show system verify
Info: install verify packages
Install operation 5 completed successfully at 18:21:30 UTC Thu Jan 03 2009.
```
#### **Adding and Activating a Package from an FTP File Server with One Command: Example**

To add and activate a package with a single command, enter the **install add** command with the **activate** keyword. In the following example, the Manageability PIE located on disk1: is verified, unpacked, and added to the boot device disk0. Because this operation is performed in administration EXEC mode, the package is activated for all SDRs in the system.

```
RP/0/RP0/CPU0:router(admin)# install add disk1:
hfr-mgbl-p.pie-3.7.2 activate
```

```
Install operation 4 'install add /disk1:hfr-mgbl-3.7.2 activate' started
by user 'cisco' at 07:58:56 UTC Wed Mar 01 2009.
The install operation will continue asynchronously.
:router(admin)#Part 1 of 2 (add software): Started
Info: The following package is now available to be activated:
Info:
              disk0:hfr-mgbl-3.7.2
Info:
Part 1 of 2 (add software): Completed successfully
Part 2 of 2 (activate software): Started
Info: The changes made to software configurations will not be
persistent across system reloads. Use the command 'admin install<br>Info: commit' to make changes persistent.
          commit' to make changes persistent.
Info: Please verify that the system is consistent following
  the software change using the following commands:
Info: show system verify<br>Info: install verify pac
              install verify packages
Part 2 of 2 (activate software): Completed successfully
Part 1 of 2 (add software): Completed successfully
Part 2 of 2 (activate software): Completed successfully
Install operation 4 completed successfully at 08:00:24 UTC Wed Mar 01 2009.
```
#### **Displaying the Active Packages: Example**

The following example displays a summary of the active packages on a router. Because this operation is performed in administration EXEC mode, the active packages for all SDRs are displayed.

RP/0/RP0/CPU0:router(admin)# **show install active summary**

```
Active Packages:
disk0:hfr-mpls-3.7.0
disk0:hfr-mgbl-3.7.0
 disk0:hfr-mcast-3.7.0
disk0:hfr-k9sec-3.7.0
disk0:hfr-fpd-3.7.0
disk0:hfr-doc-3.7.0
disk0:hfr-diags-3.7.0
disk0:comp-hfr-mini-3.7.0
```
You can also display the active packages for a specific SDR, or for a specific node. Enter the **show install active** command in EXEC mode, or use the **sdr** keyword in administration EXEC mode, as shown in the following example:

```
RP/0/RP0/CPU0:router(admin)# show install active sdr owner
  Secure Domain Router: Owner
  Node 0/1/CPU0 [LC] [SDR: Owner]
    Boot Device: bootflash:
    Boot Image: /disk0/hfr-os-mbi-3.7.0/mbihfr-lc.vm
    Committed Packages:
      disk0:hfr-fpd-3.7.0
      disk0:hfr-diags-3.7.0
      disk0:hfr-mcast-3.7.0
      disk0:hfr-mpls-3.7.0
     disk0:comp-hfr-mini-3.7.0
  Node 0/4/CPU0 [DRP] [SDR: Owner]
    Boot Device: disk0:
    Boot Image: /disk0/hfr-os-mbi-3.7.0/mbihfr-drp.vm
    Committed Packages:
      disk0:hfr-fpd-3.7.0
      disk0:hfr-doc-3.7.0
      disk0:hfr-diags-3.7.0
      disk0:hfr-mgbl-3.7.0
     disk0:hfr-mcast-3.7.0
      disk0:hfr-mpls-3.7.0
      disk0:hfr-k9sec-3.7.0
      disk0:comp-hfr-mini-3.7.0
  Node 0/4/CPU1 [DRP] [SDR: Owner]
    Boot Device: disk0:
    Boot Image: /disk0/hfr-os-mbi-3.7.0/mbihfr-drp.vm
    Committed Packages:
      disk0:hfr-fpd-3.7.0
     disk0:hfr-doc-3.7.0
      disk0:hfr-diags-3.7.0
     disk0:hfr-mgbl-3.7.0
      disk0:hfr-mcast-3.7.0
      disk0:hfr-mpls-3.7.0
     disk0:hfr-k9sec-3.7.0
     disk0:comp-hfr-mini-3.7.0
  Node 0/RP0/CPU0 [RP] [SDR: Owner]
    Boot Device: disk0:
    Boot Image: /disk0/hfr-os-mbi-3.7.0/mbihfr-rp.vm
    Committed Packages:
      disk0:hfr-fpd-3.7.0
     disk0:hfr-doc-3.7.0
      disk0:hfr-diags-3.7.0
     disk0:hfr-mgbl-3.7.0
      disk0:hfr-mcast-3.7.0
      disk0:hfr-mpls-3.7.0
     disk0:hfr-k9sec-3.7.0
      disk0:comp-hfr-mini-3.7.0
```
# <span id="page-38-0"></span>**Committing the Active Package Set**

When a package is activated, it becomes part of the current running configuration. To make the package activation persistent acrosssystem-wide reloads, enter the **install commit** command. On startup, the DSDRSC of the SDR loads this committed software set. If the system is reloaded before the current active software is committed with the **install commit** command, the previously committed software set is used.

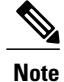

If the SDR reloads and the committed SDR software is incompatible with the current software running on the rest of the system, the committed software of the SDR will not be used and the current running SDR software is used.

If the system is reloaded before the current active software is committed with the **install commit** command, the previously committed software set is used.

```
\boldsymbol{\mathcal{P}}Tip
```
Before committing a package set, verify that the SDR is operating correctly and is forwarding packets as expected.

### **SUMMARY STEPS**

- **1. admin**
- **2. install commit**
- **3. show install committed** [**detail** | **summary** | **verbose**] [**location** *node-id*]

### **DETAILED STEPS**

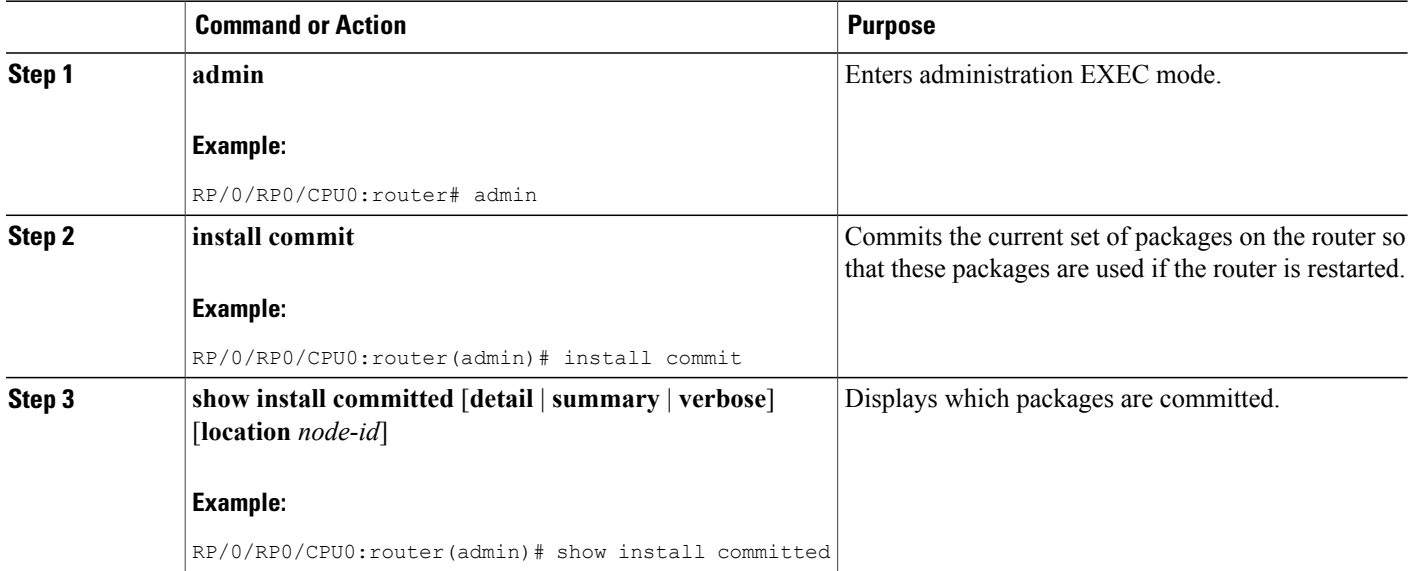

# **Examples**

### **Committing the Active Package Set: Example**

In the following example, the active software packages are committed on all SDRs in the router :

```
RP/0/RP0/CPU0:router(admin)# install commit
```

```
Install operation 16 'install commit' started by user 'lab' at 19:18:58 UTC
Sat Apr 08 2009.
Install operation 16 completed successfully at 19:19:01 UTC Sat Apr 08 2009.
```
#### **Displaying the Committed Package Versions: Example**

In the following example, the committed packages are shown for the owner SDR:

```
RP/0/RP0/CPU0:router# show install committed
  Secure Domain Router: Owner
   Node 0/1/SP [SP] [SDR: Owner]
     Boot Image: /disk0/hfr-os-mbi-3.3.30/sp/mbihfr-sp.vm
      Committed Packages:
        disk0:hfr-diags-3.3.30
       disk0:comp-hfr-mini-3.3.30
   Node 0/1/CPU0 [LC] [SDR: Owner]
      Boot Image: /disk0/hfr-os-mbi-3.3.30/lc/mbihfr-lc.vm
      Committed Packages:
        disk0:hfr-diags-3.3.30
        disk0:comp-hfr-mini-3.3.30
   Node 0/6/SP [SP] [SDR: Owner]
      Boot Image: /disk0/hfr-os-mbi-3.3.30/sp/mbihfr-sp.vm
      Committed Packages:
        disk0:hfr-diags-3.3.30
        disk0:comp-hfr-mini-3.3.30
    Node 0/6/CPU0 [LC] [SDR: Owner]
      Boot Image: /disk0/hfr-os-mbi-3.3.30/lc/mbihfr-lc.vm
      Committed Packages:
   --More--
```
As with the **show install active** command, the **show install committed** command may display a composite package that represents all packages in the Cisco IOS XR Unicast Routing Core Bundle.

# <span id="page-40-0"></span>**Upgrading to Cisco IOS XR Software Release 4.0**

In Cisco IOS XR Software Release 4.0, the software packages were reorganized into functionally well-defined and independently-releasable packages. For this reason, when you upgrade from a software release prior to Release 4.0, you must perform the following procedure in order to synchronize all of the software packages according to the reorganized structure. General information regarding the the addition and activation of software packages is not covered in this procedure.

The main difference between the standard upgrade procedure and the procedure required to upgrade from Release 3.x to 4.x is that the later requires the addition of one additional software package, known as the *upgrade package* (hfr-upgrade-p.pie).

### **Before You Begin**

Before performing this procedure, see the adding and activating software package procedures described in this module.

ι

### **SUMMARY STEPS**

- **1. admin**
- **2. install add tftp://** *hostname\_or\_ipaddress* **/** *directory-path* **/** *mandatory-bundle-pie*
- **3. install add tftp://** *hostname\_or\_ipaddress* **/** *directory-path* **/ hfr-upgrade-p.pie**
- **4. install activate** *device***:***mandatory-bundle-pie device***:***upgrade-package*
- **5. install deactivate** *device***:***upgrade-package*
- **6.** (Optional) **install commit**
- **7. install remove** *device***:***upgrade-package*

### **DETAILED STEPS**

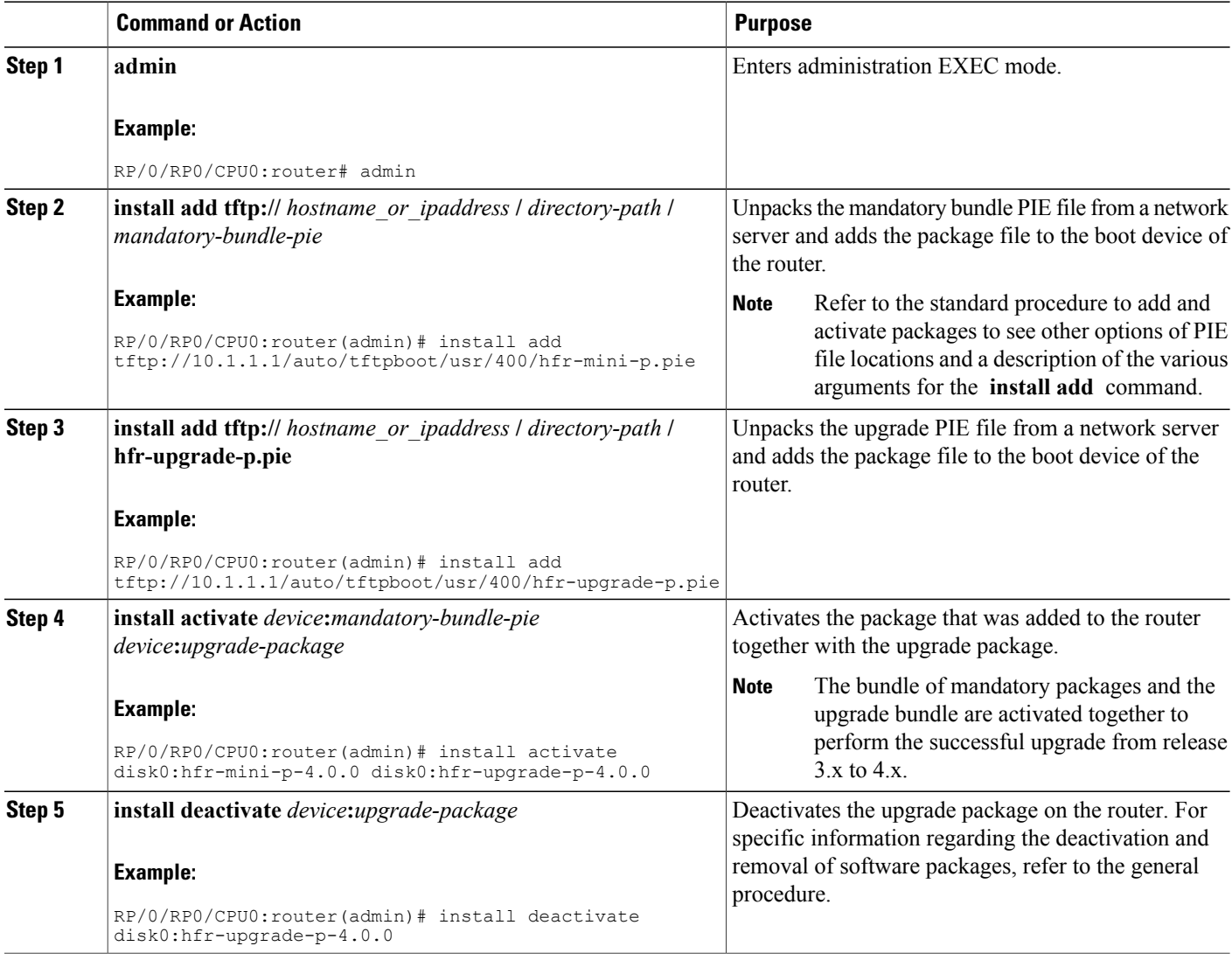

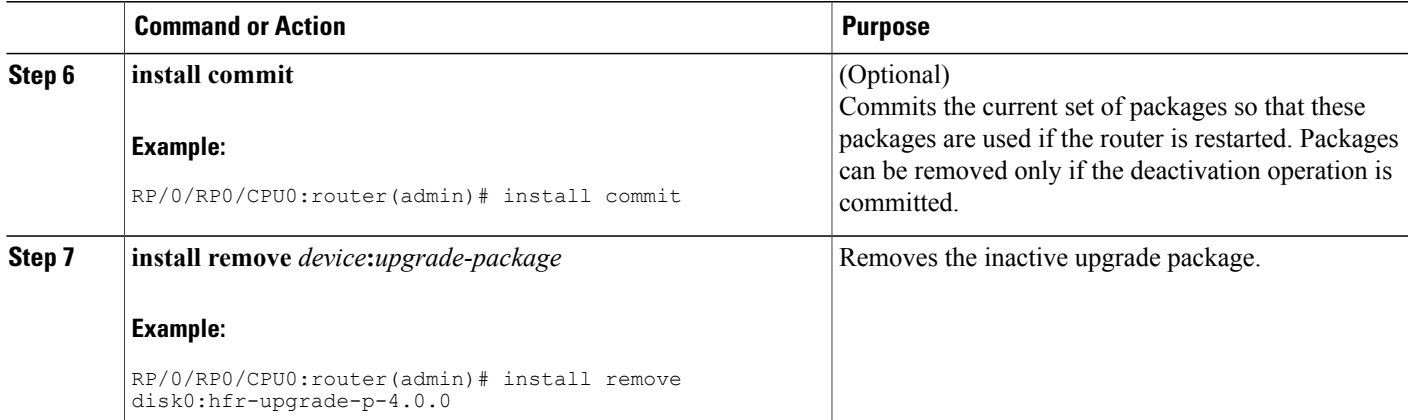

The following example illustrates the upgrade operation:

RP/0/RP0/CPU0:router(admin)# **install add /tftp://223.255.254.254/auto/tftpboot/users/user/ hfr-mini-p.pie** Fri Jul 9 03:53:11.052 UTCRP/0/RP1/CPU0:Jul 9 03:53:12.053 : instdir[235]: %INSTALL-INSTMGR-6-INSTALL\_OPERATION\_STARTED : Install operation 4 '(admin) install add /tftp://223.255.254.254/auto/tftpboot/users/user/hfr-mini-p.pie' started by user 'lab' Install operation 4 '(admin) install add /tftp://223.255.254.254/auto/tftpboot/users/user/hfr-mini-p.pie' started by user 'lab' via CLI at 03:53:12 UTC Fri Jul 09 2010. The install operation will continue asynchronously. RP/0/RP0/CPU0: router(admin)#<br>Info: The following packa The following package is now available to be activated: Info: disk0:hfr-mini-p-4.0.0<br>Info: The package can be act. The package can be activated across the entire router. Info: RP/0/RP1/CPU0:Jul 9 04:32:26.152 : instdir[235]: %INSTALL-INSTMGR-6-INSTALL\_OPERATION\_COMPLETED\_SUCCESSFULLY : Info: Install operation 4 completed successfully Info: Install operation 4 completed successfully at 04:32:26 UTC Fri Jul 09 2010. RP/0/RP0/CPU0:router(admin)# **install add /tftp://223.255.254.254/auto/tftpboot/users/user/ hfr-mpls-p.pie** Fri Jul 9 05:07:52.237 UTCRP/0/RP1/CPU0:Jul 9 05:07:53.710 : instdir[235]: %INSTALL-INSTMGR-6-INSTALL\_OPERATION\_STARTED : Info: Install operation 5 '(admin) install add<br>Info: /tftp://223.255.254.254/auto/tftpboot/us /tftp://223.255.254.254/auto/tftpboot/users/user/hfr-mpls-p.pie' Info: started by user 'lab' Info: Install operation 5 '(admin) install add<br>Info: /tftp://223.255.254.254/auto/tftpboot/us Info: /tftp://223.255.254.254/auto/tftpboot/users/user/hfr-mpls-p.pie' Info: started by user 'lab' via CLI at 05:07:53 UTC Fri Jul 09 2010.<br>Info: The install operation will continue asynchronously. The install operation will continue asynchronously. RP/0/RP0/CPU0:router(admin)#<br>Info: RP/0/RP1/CPU0:Jul Info: RP/0/RP1/CPU0:Jul 9 05:09:08.854 : instdir[235]: %INSTALL-INSTMGR-6-INSTALL\_OPERATION\_COMPLETED\_SUCCESSFULLY : Install operation 5 completed successfully Info: The following package is now available to be activated: Info: disk0:hfr-mpls-p-4.0.0 Info: The package can be activated across the entire router.<br>Info: Install operation 5 completed successfully at 05:09:08 Install operation 5 completed successfully at 05:09:08 UTC Fri Jul 09 2010. RP/0/RP0/CPU0:router# **install add /tftp://223.255.254.254/auto/tftpboot/users/user/ hfr-upgrade-p.pie** Fri Jul 9 05:10:31.133 UTCRP/0/RP1/CPU0:Jul 9 05:10:32.156 : instdir[235]: %INSTALL-INSTMGR-6-INSTALL\_OPERATION\_STARTED : Info: Install operation 6 '(admin) install add

Info: /tftp://223.255.254.254/auto/tftpboot/users/user/hfr-upgrade-p.pie' Info: started by user 'lab'<br>Info: Install operation 6' Info: Install operation 6 '(admin) install add<br>Info: /tftp://223.255.254.254/auto/tftpboot/use /tftp://223.255.254.254/auto/tftpboot/users/user/hfr-upgrade-p.pie' Info: started by user 'lab' via CLI at 05:10:32 UTC Fri Jul 09 2010.<br>Info: The install operation will continue asynchronously. The install operation will continue asynchronously. RP/0/RP0/CPU0:router(admin)#RP/0/RP1/CPU0: Jul 9 05:11:55.634 : instdir[235]: %INSTALL-INSTMGR-6-INSTALL\_OPERATION\_COMPLETED\_SUCCESSFULLY : Info: Install operation 6 completed successfully Info: The following package is now available to be activated:<br>Info: disk0:hfr-upgrade-p-4.0.0 Info: disk0:hfr-upgrade-p-4.0.0<br>Info: The package can be activat Info: The package can be activated across the entire router.<br>Info: Install operation 6 completed successfully at 05:11:55 Install operation 6 completed successfully at 05:11:55 UTC Fri Jul 09 2010. RP/0/RP0/CPU0:router(admin)# install activate disk0:hfr-mini-p-4.0.0 disk0:hfr-upgrade-p-4.0.0 disk0:hfr-mpls-p-4.0.0 Fri Jul 9 05:23:23.150 UTC Install operation 7 '(admin) install activate disk0:hfr-mini-p-4.0.0 Info: disk0:hfr-upgrade-p-4.0.0 disk0:hfr-mpls-p-4.0.0' started by user 'lab'RP/0/RP1/CPU0:Jul 9 05:23:24.161 : instdir[235]: %INSTALL-INSTMGR-6-INSTALL\_OPERATION\_STARTED :<br>Info: Install operation 7 '(admin) install a Install operation  $7$  '(admin) install activate disk0:hfr-mini-p-4.0.0 Info: disk0:hfr-upgrade-p-4.0.0 disk0:hfr-mpls-p-4.0.0' Info: started by user 'lab' via CLI at  $05:23:24$  UTC Fri Jul 09 2010.\ 1% complete:<br>Info: The operation can still be aborted (ctrl-c for options) Info: The operation can still be aborted (ctrl-c for options)<br>Info: This operation will reload the following nodes in paral This operation will reload the following nodes in parallel: Info: 0/RP1/CPU0 (HRP) (SDR: Owner) Info:  $0/SM0/SP$  (Fabric-SP) (Admin Resource) Proceed with this install operation  $(y/n)$ ?  $[y]$ Info: 1% complete: The operation can still be aborted (ctrl-c for options)<br>Info: Install Method: Parallel Reload/1% complete: The operation can stil Install Method: Parallel Reload/ 1% complete: The operation can still be aborted (ctrl-c for options) Info: The install operation will continue asynchronously. RP/0/RP0/CPU0:router(admin)#SP/0/SM0/SP: Jul 9 05:36:41.152 : insthelper[62]: %INSTALL-INSTHELPER-6-RELOAD\_NODE\_INFO :<br>Info: As part of install operation 7 this node (0/SM0/SP) will now reload. As part of install operation 7 this node (0/SM0/SP) will now reload. Info: The changes made to software configurations will not be persistent Info: across system reloads. Use the command '(admin) install commit' to Info: make changes persistent. Info: Please verify that the system is consistent following the software RP/0/RP1/CPU0:Jul 9 05:36:43.962 : instdir[235]: %INSTALL-INSTMGR-6-INSTALL\_OPERATION\_COMPLETED\_SUCCESSFULLY : Info: Install operation 7 completed successfully Info: change using the following commands:<br>Info: show system verify Info: show system verify<br>Info: install verify pac install verify packages Info: Install operation 7 completed successfully at 05:36:43 UTC Fri Jul 09 2010. .......Initializing DDR SDRAM...found 4096 MB Initializing ECC on bank 0Initializing ECC on bank 1 Initializing ECC on bank 2 Initializing ECC on bank 3 Turning off data cache, using DDR for first time Initializing NVRAM...Testing a portion of DDR SDRAM ...done Reading ID EEPROMs ............................ Initializing SQUID ... Initializing PCI ...PCI0 device[1]: Vendor ID 0x10eePCI0 device[1]: Device ID 0x300ePCI1 device[1]: Device ID 0x1100PCI1 device[1]: Vendor ID 0x1013PCI1 device[2]: Device ID 0x680PCI1 device[2]: Vendor ID 0x1095PCI1 device[3]: Device ID 0x5618PCI1 device[3]: Vendor ID 0x14e4Configuring  $MPPs$ Configuring PCMCIA slots ...System Bootstrap, Version 1.53(20090311:225342) [CRS-1 ROMMON], Copyright (c) 1994-2009 by Cisco Systems, Inc. Acquiring backplane mastership ... successful Preparing for fan initialization.............. ready Setting fan speed to 4000 RPMs successfulReading backplane EEPROM ... Released backplane mastership ...Board type is 0x100002 (1048578) Switch 0 initialized Switch 0 Port fe1: link up (100Mb Full Duplex Copper) Enabling watchdogG4(7457-NonSMP-MV64360 Rev 3) platform with 4096 MB of main memory....

CARD\_RACK\_NUMBER: 0 CARD\_SLOT\_NUMBER: 1 CPU\_INSTANCE: 1 RACK\_SERIAL\_NUMBER: TBC08052402 MBI Validation starts ... using Control Plane Ethernet. DEBUG : Driving up signal strength for Intel LXT971 Our MAC address is 0005.9a3e.89da Interface link changed state to UP. Interface link state up. MBI validation sending request. HIT CTRL-C to abort MBI validation sending request. HIT CTRL-C to abort MBI validation sending request. HIT CTRL-C to abort MBI validation sending request. HIT CTRL-C to abort MBI validation sending request. HIT CTRL-C to abort No MBI confirmation received from dSCboot: booting from bootflash:disk0/hfr-os-mbi-4.0.0/mbihfr-rp.vm .................................................................................... ################################################################################## Restricted Rights LegendUse, duplication, or disclosure by the Government is subject to restrictions as set forth in subparagraph(c) of the Commercial Computer Software - Restricted Rights clause at FAR sec. 52.227-19 and subparagraph(c) (1) (ii) of the Rights in Technical Data and Computer Software clause at DFARS sec. 252.227-7013. cisco Systems, Inc. 170 West Tasman Drive San Jose, California 95134-1706 Cisco IOS XR Software for the Cisco XR Router, Version 4.0.0 Copyright (c) 2010 by Cisco Systems, Inc. Jul 09 05:39:21.334 : Install (Node Preparation): Booting with software activated by previous install operation,errno=2 RP/0/RP1/CPU0Jul 9 05:44:45.941: syslogd\_helper: [89]: dsc\_event\_handler: Got SysMgr dSC event : 1 RP/0/RP1/CPU0:Jul 9 05:45:11.354 : shelfmgr[306]: %PLATFORM-SHELFMGR-3-POWERDOWN\_RESET : Node 0/2/SP is powered off due to admin power off request ios con0/RP1/CPU0 is now available Press RETURN to get started. RP/0/RP1/CPU0:Jul 9 05:45:27.453 : instdir[216]: %INSTALL-INSTMGR-4-ACTIVE\_SOFTWARE\_COMMITTED\_INFO : The currently active software is not committed. If the system reboots then the committed software will be used. Use 'install commit' to commit the active software. SYSTEM CONFIGURATION IN PROCESS The startup configuration for this device is presently loading. This may take a few minutes. You will be notified upon completion. Please do not attempt to reconfigure the device until this process is complete. User Access VerificationUsername: labPassword: RP/0/RP0/CPU0:router# **admin** Fri Jul 9 05:45:55.941 UTC RP/0/RP0/CPU0:router(admin)# **show platform** Fri Jul 9 05:45:59.805 UTCNode Type PLIM PLIM State Config State<br>---------------------------------------------------------------------------------------------------- 0/2/SP MSC(SP) N/A UNPOWERED NPWR,NSHUT,MON 0/RP1/CPU0 RP(Active)  $N/A$  IOS XR RUN PWR, NSHUT, MON 0/SM0/SP FC-40G/S(SP) N/A MBI-RUNNING PWR,NSHUT,MON  $0/\mathrm{SM1}/\star$  UNKNOWN N/A PRESENT PWR, NSHUT, MON RP/0/RP1/CPU0:ios(admin)# RP/0/RP1/CPU0:Jul 9 05:46:08.411 : instdir\_lr[217]: %INSTALL-INSTMGR-4-ACTIVE SOFTWARE COMMITTED INFO : The currently active software is not committed. If the system reboots then the committed software will be used. Use 'install commit' to commit the active software. RP/0/RP1/CPU0:Jul 9 05:50:40.918 : placed[283]: LR-PLANE-READY DECLARATIONSYSTEM CONFIGURATION COMPLETED RP/0/RP1/CPU0:Jul 9 05:50:57.293 : ifmgr[213]: %PKT\_INFRA-LINK-3-UPDOWN : Interface MgmtEth0/RP1/CPU0/0, changed state to Down RP/0/RP1/CPU0:Jul 9 05:50:57.313 : ifmgr[213]: %PKT\_INFRA-LINK-3-UPDOWN :

Interface MgmtEth0/RP1/CPU0/0, changed state to Up RP/0/RP0/CPU0:router(admin)# **show platform**

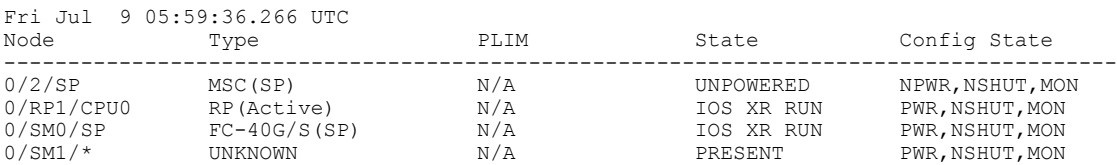

RP/0/RP0/CPU0:router(admin)# **install commit**

Fri Jul 9 05:59:41.851 UTC Install operation 8 '(admin) install commit' started by user 'lab' via CLI at 05:59:43 UTC Fri Jul 09 2010./ 20% complete: The operation can no longer be aborted (ctrl-c for options)- 20% complete: The operation can no longer be aborted (ctrl-c for options)\ 100% complete: The operation can no longer be aborted (ctrl-c for options) RP/0/RP1/CPU0:Jul 9 05:59:46.402 : instdir[216]: %INSTALL-INSTMGR-4-ACTIVE\_SOFTWARE\_COMMITTED\_INFO : The currently active software is now the same as the committed software. Install operation 8 completed successfully at 05:59:46 UTC Fri Jul 09 2010. RP/0/RP0/CPU0:router(admin)# **install deactivate disk0: hfr-upgrade-p-4.0.0** Fri Jul 9 05:59:58.082 UTC Install operation 9 '(admin) install deactivate disk0:hfr-upgrade-p-4.0.0'started by user 'lab' via CLI at 05:59:59 UTC Fri Jul 09 2010. 1% complete: The operation can still be aborted (ctrl-c for options)- 1% complete: The operation can still be aborted (ctrl-c for options)<br>Info: Install Method: Parallel Process Restart\ Install Method: Parallel Process Restart\ 1% complete: The operation can still be aborted (ctrl-c for options) The install operation will continue asynchronously. RP/0/RP0/CPU0: router(admin)#<br>Info: The changes made t Info: The changes made to software configurations will not be persistent<br>Info: across system reloads. Use the command '(admin) install commit' to across system reloads. Use the command '(admin) install commit' to Info: make changes persistent. Info: Please verify that the system is consistent following the software Info: change using the following commands: Info: change using the following commands:<br>Info: show system verify Info: show system verify<br>Info: install verify pac install verify packages RP/0/RP1/CPU0:Jul 9 06:01:45.662 : instdir[216]: %INSTALL-INSTMGR-4-ACTIVE\_SOFTWARE\_COMMITTED\_INFO : The currently active software is not committed. If the system reboots then the committed software will be used. Use 'install commit' to commit the active software. Install operation 9 completed successfully at 06:01:45 UTC Fri Jul 09 2010. RP/0/RP0/CPU0:router(admin)# **install commit** Fri Jul 9 06:01:53.583 UTC Install operation 10 '(admin) install commit' started by user 'lab' via CLI at06:01:54 UTC Fri Jul 09 2010./ 20% complete: The operation can no longer be aborted (ctrl-c for options)- 20% complete: The operation can no longer be aborted (ctrl-c for options)\ 100% complete: The operation can no longer be aborted (ctrl-c for options) RP/0/RP1/CPU0:Jul 9 06:01:57.807 : instdir[216]: %INSTALL-INSTMGR-4-ACTIVE\_SOFTWARE\_COMMITTED\_INFO : The currently active software is now the same as the committed software. Install operation 10 completed successfully at 06:01:57 UTC Fri Jul 09 2010. RP/0/RP0/CPU0:router(admin)# RP/0/RP0/CPU0:router(admin)# RP/0/RP0/CPU0:router(admin)# **install remove disk0: hfr-upgrade-p-4.0.0** Fri Jul 9 06:04:57.676 UTC Install operation 11 '(admin) install remove disk0:hfr-upgrade-p-4.0.0'started by user 'lab' via CLI at 06:04:58 UTC Fri Jul 09 2010./ 1% complete: The operation can no longer be aborted (ctrl-c for options) Info: This operation will remove the following packages:

Info: disk0:hfr-fpd-4.0.0<br>Info: disk0:hfr-doc-4.0.0 Info: disk0:hfr-doc-4.0.0<br>Info: disk0:hfr-k9sec-4.0 Info: disk0:hfr-k9sec-4.0.0<br>Info: disk0:hfr-sbc-4.0.0 disk0:hfr-sbc-4.0.0 Info: disk0:hfr-diags-4.0.0<br>Info: disk0:hfr-mgbl-4.0.0 Info: disk0:hfr-mgbl-4.0.0<br>Info: disk0:hfr-mcast-4.0. Info: disk0:hfr-mcast-4.0.0<br>Tnfo: disk0:hfr-mpls-4.0.0 disk0:hfr-mpls-4.0.0 Info: disk0:hfr-rout-4.0.0 Info: disk0:hfr-fwdg-4.0.0 Info: disk0:hfr-lc-4.0.0 Info: disk0:hfr-admin-4.0.0 disk0:hfr-upgrade-p-4.0.0-1% complete: The operation can no longer be aborted (ctrl-c for options) Info: After this install remove the following install rollback point will Info: no longer be reachable, as the required packages will not be present:<br>Info:  $7\sqrt{ }$ Info: 1% complete: The operation can no longer be aborted (ctrl-c for options) Proceed with removing these packages? [confirm]| 1% complete: The operation can no longer be aborted (ctrl-c for options) The install operation will continue asynchronously. RP/0/RP0/CPU0:router(admin)#SP/0/SM0/SP:Jul 9 06:05:03.902 : envmon[117]: %PLATFORM-ENVMON-4-ALARM : MINOR\_HI alarm cleared by host temp Inlet0 Install operation 11 completed successfully at 06:05:33 UTC Fri Jul 09 2010. RP/0/RP0/CPU0:router(admin)# RP/0/RP0/CPU0:router(admin)# **show install act** Fri Jul 9 06:08:11.372 UTC Secure Domain Router: Owner Node 0/RP1/CPU0 [HRP] [SDR: Owner]<br>Boot Device: disk0: Boot Image: /disk0/hfr-os-mbi-4.0.0/mbih Boot Device: disk0: Boot Image: /disk0/hfr-os-mbi-4.0.0/mbihfr-rp.vm<br>Active Packages: disk0:hfr-mpls-p-4.0.0 disk0:hfr-mini-p-4.0.0 disk0:hfr-mpls-p-4.0.0 Admin Resources: Node 0/SM0/SP [Fabric-SP] [Admin Resource]<br>Boot Device: bootflash: Boot Image: /disk0/hfr-os-mbi-4.0 Boot Device: bootflash: Boot Image: /disk0/hfr-os-mbi-4.0.0/sp/mbihfr-sp.vm<br>Active Packages: disk0:hfr-mini-p-4.0.0 disk0:hfr-mini-p-4.0.0 RP/0/RP0/CPU0:router(admin)#

#### **Related Topics**

Activation and Deactivation [Prerequisites,](#page-19-0) on page 20 Adding and [Activating](#page-29-0) Packages, on page 30 [Deactivating](#page-46-0) and Removing Cisco IOS XR Software Packages, on page 47

# <span id="page-46-0"></span>**Deactivating and Removing Cisco IOS XR Software Packages**

When a package is deactivated, it is no longer active on the SDR, but the package files remain on the boot disk. The package files can be reactivated later, or they can be removed from the disk.

A package is deactivated using the following methods:

• When a newer version of a package is activated, the earlier version of the package is automatically deactivated. See *Related Topics* for more information.

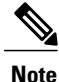

Activating a software maintenance upgrade (SMU) does not cause any earlier SMUs or the package to which the SMU applies to be automatically deactivated.

- When an earlier version of a package is activated, the newer version is deactivated automatically. See *Related Topics* for more information.
- A specific package is deactivated using the **install deactivate** command. This command turns off the package features for a card or card type.

### **Before You Begin**

The following are the restrictions when deactivating and removing Cisco IOS XR Software packages:

- A package cannot be deleted if it is part of the running or committed software of the SDR.
- A package cannot be deactivated if that package is required by another active package. When a deactivation is attempted, the system runs an automatic check to ensure that the package is not required by other active packages. The deactivation is permitted only after all compatibility checks have been passed.
- Router reloads: If the deactivation requires a router reload, a confirmation prompt appears. Use the **install deactivate** command with the **prompt-level none** keywords to automatically ignore any reload confirmation prompts and proceed with the package deactivation. The router reloads if required.
- Node reloads: If a software operation requires a node reload, the configuration register for that node should be set to autoboot. If the config-register for the node is not set to autoboot, then the system automatically changes the setting and the node reloads. A message describing the change is displayed.
- FPD versions must be compatible with the Cisco IOS XR software that is running on the router; if an incompatibility exists between an FPD version and the Cisco IOS XR software, the device with the field-programmable gate array (FPGA) may not operate properly until the incompatibility is resolved. For information on FPDs, including instructions to upgrade FPD images, see the *Upgrading FPD Cisco IOS XR Software* module of *Cisco IOS XR Interface and Hardware Component Configuration Guide for the Cisco CRS Router*.

### **SUMMARY STEPS**

- **1.** Connect to the console port and log in.
- **2. admin**
- **3. install deactivate** { **id** *add-id* | *device* **:** *package* } [ **location** *node-id* ][ **test** ] [ **pause sw-change** ]
- **4.** (Optional) **show install inactive summary**
- **5.** (Optional) **install verify packages**
- **6. exit**
- **7.** (Optional) **show system verify start**
- **8.** (Optional) **show system verify** [ **detail** | **report** ]
- **9. admin**
- **10.** (Optional) **install commit**
- **11.** (Optional) **install remove** { **id** *add-id* | *device* **:** *package* | **inactive** }[ **test** ]

### **DETAILED STEPS**

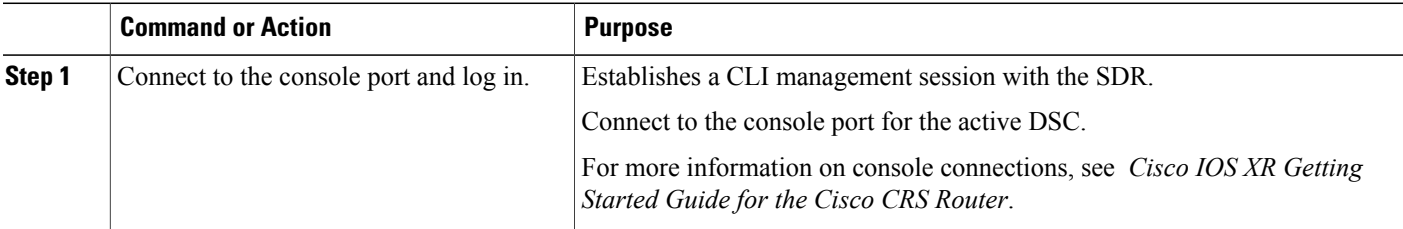

 $\mathbf I$ 

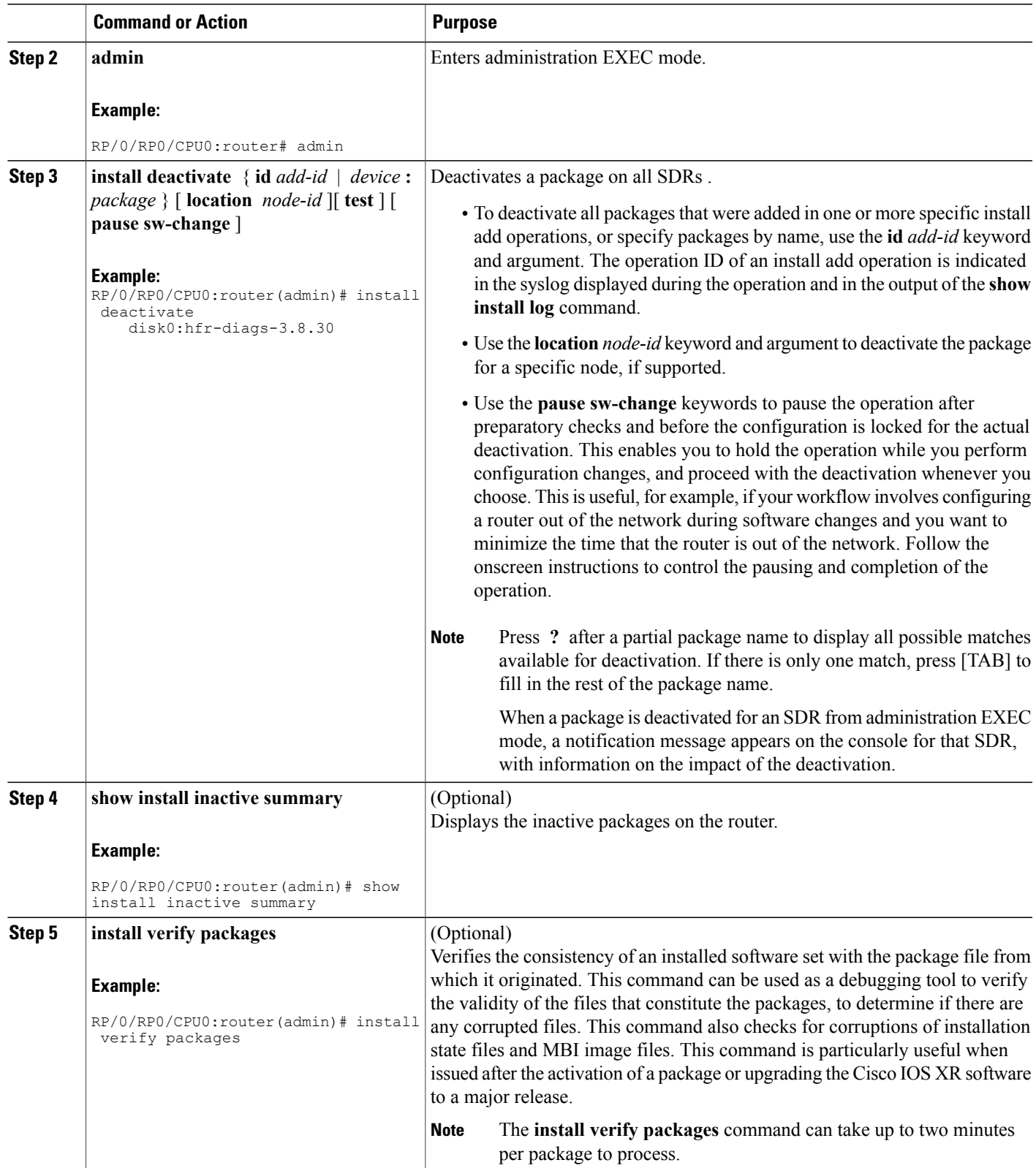

 $\mathbf I$ 

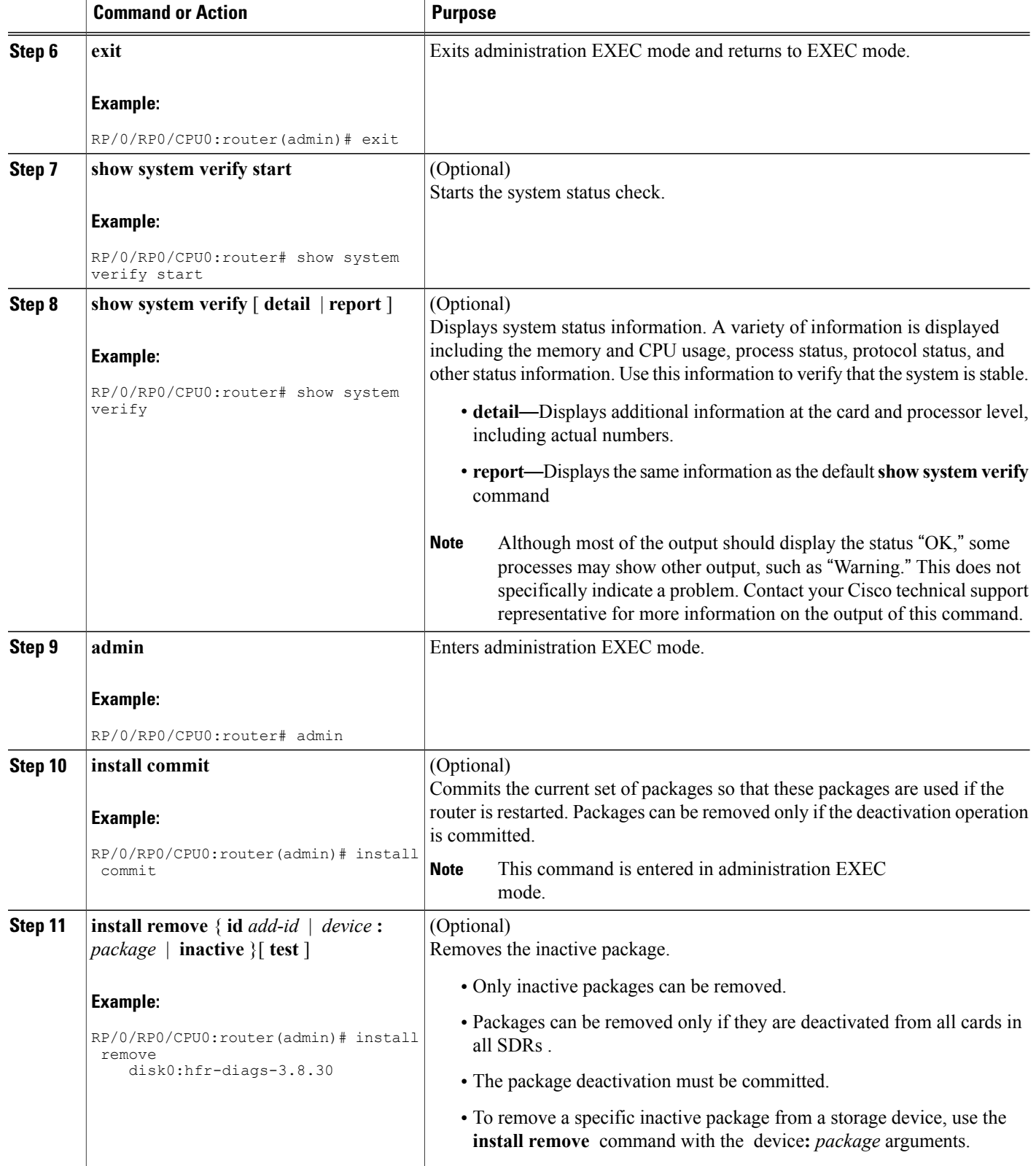

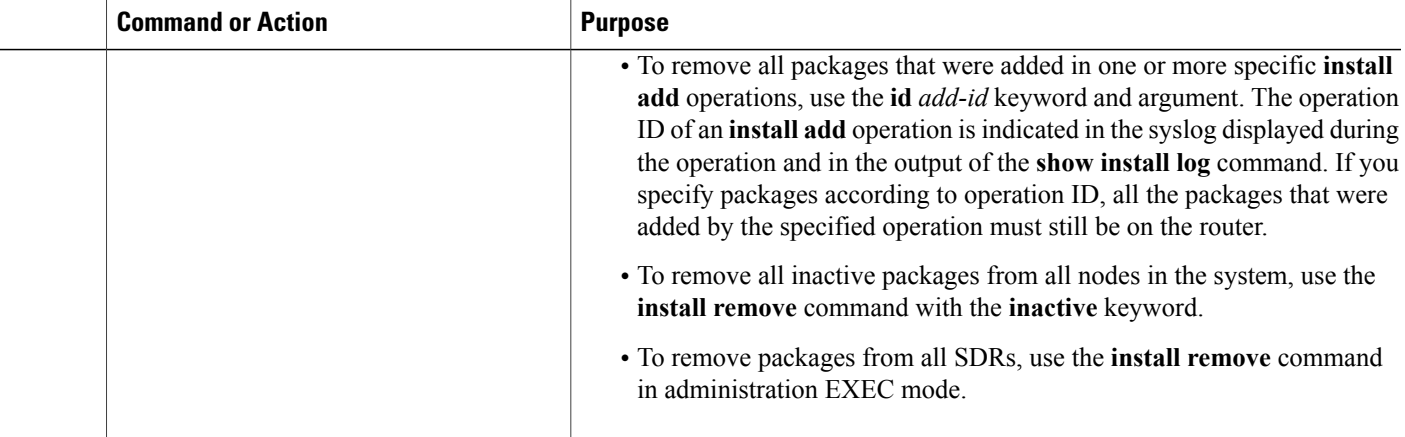

### **Related Topics**

Adding and [Activating](#page-29-0) Packages, on page 30 [Committing](#page-38-0) the Active Package Set, on page 39 [Committing](#page-38-0) the Active Package Set, on page 39

## **Examples**

In the following examples, a package is deactivated from all SDRs in a router . The changes are committed and the inactive package is removed from the router.

#### **Deactivating the Package: Example**

RP/0/RP0/CPU0:router(admin)# **install deactivate disk0:hfr -diags-.7.2** Install operation 27 'install deactivate disk0:hfr-diags-3.7.2' started by user 'lab' at 23:29:37 UTC Sat Apr 15 2009. The install operation will continue asynchronously.<br>Info: The changes made to software configuration Info: The changes made to software configuration<br>Info: across system reloads. Use the command 'ad Info: across system reloads. Use the command 'admin install commit' to make changes persistent. Info: Please verify that the system is consistent following the software Info: change using the following commands: Info: change using the following commands:<br>Info: show system verify Info: show system verify<br>Info: install verify pac install verify packages Install operation 27 completed successfully at 23:30:22 UTC Sat Apr 15 2009.

#### **Committing the Active Software Set: Example**

RP/0/RP0/CPU0:router(admin)# **install commit**

```
Install operation 29 'install commit' started by user 'lab' at 23:39:21 UTC
Sat Apr 15 20090.
Install operation 29 completed successfully at 23:39:24 UTC Sat Apr 15 2009.
```
#### **Displaying the Inactive Packages: Example**

```
RP/0/RP0/CPU0:router(admin)# show install inactive summary
Default Profile:
 SDRs:
  Owner
 Inactive Packages:
    disk0:hfr-diags-3.7.2
```
#### **Removing the Inactive Package from the Router: Example**

The following example shows how to remove an inactive package. In this example, the operation is run in test mode. The operation is confirmed and the package is removed.

```
RP/0/RP0/CPU0:router(admin)# install remove disk0:hfr-diags-3.7.2 test
```

```
Install operation 30 'install remove disk0:hfr-diags-3.7.2 test' started by
user 'lab' at 23:40:22 UTC Sat Apr 15 2009.
Warning: No changes will occur due to 'test' option being specified. The<br>Warning: following is the predicted output for this install command.
           following is the predicted output for this install command.
Info: This operation will remove the following package:<br>Info: disk0:hfr-diags-3.7.2
Info: disk0:hfr-diags-3.7.2<br>Info: After this install remove
           After this install remove the following install rollback points will
Info: no longer be reachable, as the required packages will not be present:
Info: 4, 9, 10, 14, 15, 17, 18
Proceed with removing these packages? [confirm] y
The install operation will continue asynchronously.
Install operation 30 completed successfully at 23.
```
#### **Pausing Before Configuration Lock: Example**

The following example shows how to deactivate a package, pausing the operation before locking the configuration for the actual software deactivation. While the operation is paused, you can enter a configuration mode and perform configurations. When you want to complete the operation, enter the **install operation** *id* **complete** command, or the **install operation** *id* **attach synchronous** command.

```
RP/0/RP0/CPU0:router(admin)# install deactivate disk0:comp-hfr
-3.7.2.07I.CSCsr09575-1.0.0 pause sw-change
```

```
Install operation 12 '(admin) install deactivate
 disk0:comp-hfr-3.7.2.07I.CSCsr09575-1.0.0 pause sw-change'
  started by user 'admin' via CLI at 09:06:26 BST Mon Jul 07 2009.
Info: This operation will reload the following nodes in parallel:
Info: 0/0/CPU0 (RP) (SDR: Owner)
Info: 0/1/CPU0 (LC(E3-GE-4)) (SDR: Owner)
Info: 0/5/CPU0 (LC(E3-OC3-POS-4)) (SDR: Owner)
Proceed with this install operation (y/n)? [y]
The install operation will continue asynchronously.
Info: Install Method: Parallel Reload
Info: Install operation 12 is pausing before the config lock is applied for
Info: the software change as requested by the user.
Info: No further install operations will be allowed until the operation is resumed.
Info: Please continue the operation using one of the following steps:
Info: - run the command '(admin) install operation 12 complete'.
Info: - run the command '(admin) install operation 12 attach synchronous' and then<br>Info: answer the query.
           answer the query.
```
# <span id="page-52-0"></span>**Rolling Back to a Previous Software Set**

Cisco IOS XR software allows you to roll back one or more SDRs to a previous committed or uncommitted software set. Use the **show install rollback ?** command to view the available rollback points and use the **install rollback to** command to roll back the SDR to a previous software set. You can also use the **install rollback to committed** command to roll back to the most recent committed software set.

**Note**

Rollback operations can be performed for all SDRs by running the command in administration EXEC or for a single SDR by running the command in either administration EXEC or EXEC mode.

# **Displaying Rollback Points**

A rollback point is created every time a software package is activated, deactivated, or committed. Use the **show install rollback ?** command to display the eligible rollback points.

```
RP/0/RP0/CPU0:router# admin
RP/0/RP0/CPU0:router(admin)# show install rollback ?
    0 ID of the rollback point to show package information for
    2 ID of the rollback point to show package information for
```
In this example, the rollback points are 0 and 2. The rollback point with the highest number is the current software point. For example, if the last installation operation was operation 3 (activating the MPLS package) then the highest rollback point is 3, which is the same as the current software (MPLS package activated).

To easily identify specific rollback points, you can assign a label or description to a rollback point using the **install label** command.

Enter the command in administration EXEC mode to display rollback points for all SDRs. Enter the command in EXEC mode to display rollback points for the SDR to which you are currently logged in. You can also display rollback points for a specific SDR in administration EXEC mode by using the **sdr** *sdr-name* keyword and argument.

# **Displaying the Active Packages Associated with a Rollback Point**

To display the active packages associated with a rollback point, use the **show install rollback** command with the *point-id* argument. This command displays the packages that are active if you roll back one or more SDRs to that installation point. For example, the **show install rollback 2** command displays the packages that are active if you roll back to rollback point 2.

```
RP/0/RP0/CPU0:router(admin)# show install rollback 2
  Secure Domain Router: Owner
    Node 0/1/SP [SP] [SDR: Owner]
      Boot Image: /disk0/hfr-os-mbi-3.8.84/sp/mbihfr-sp.vm
      Rollback Packages:
       disk0:hfr-diags-3.8.84
        disk0:comp-hfr-mini-3.8.84
```

```
Node 0/1/CPU0 [LC] [SDR: Owner]
   Boot Image: /disk0/hfr-os-mbi-3.8.84/lc/mbihfr-lc.vm
   Rollback Packages:
     disk0:hfr-diags-3.8.84
      disk0:comp-hfr-mini-3.8.84
  Node 0/RP0/CPU0 [RP] [SDR: Owner]
   Boot Image: /disk0/hfr-os-mbi-3.8.84/mbihfr-rp.vm
   Rollback Packages:
      disk0:hfr-diags-3.8.84
      disk0:hfr-mgbl-3.8.84
      disk0:hfr-k9sec-3.8.84
      disk0:comp-hfr-mini-3.8.84
 Node 0/RP1/CPU0 [RP] [SDR: Owner]
    Boot Image: /disk0/hfr-os-mbi-3.8.84/mbihfr-rp.vm
   Rollback Packages:
      disk0:hfr-diags-3.8.84
      disk0:hfr-mgbl-3.8.84
      disk0:hfr-k9sec-3.8.84
      disk0:comp-hfr-mini-3.8.84
  Node 0/SM0/SP [SP] [SDR: Owner]
    Boot Image: /disk0/hfr-os-mbi-3.8.84/sp/mbihfr-sp.vm
   Rollback Packages:
      disk0:hfr-diags-3.8.84
      disk0:comp-hfr-mini-3.8.84
Node 0/SM1/SP [SP] [SDR: Owner]
   Boot Image: /disk0/hfr-os-mbi-3.8.84/sp/mbihfr-sp.vm
   Rollback Packages:
      disk0:hfr-diags-3.8.84
      disk0:comp-hfr-mini-3.8.84
 Node 0/SM2/SP [SP] [SDR: Owner]
   Boot Image: /disk0/hfr-os-mbi-3.8.84/sp/mbihfr-sp.vm
   Rollback Packages:
     disk0:hfr-diags-3.8.84
     disk0:comp-hfr-mini-3.8.84
  Node 0/SM3/SP [SP] [SDR: Owner]
   Boot Image: /disk0/hfr-os-mbi-3.8.84/sp/mbihfr-sp.vm
   Rollback Packages:
      disk0:hfr-diags-3.8.84
      disk0:comp-hfr-mini-3.8.84
```
Enter the command in administration EXEC mode to view the rollback points for all SDRs. Enter the command in EXEC mode to display the rollback points for the SDR to which you are currently logged in. You can also display rollback points for a specific SDR in administration EXEC mode by using the **sdr** *sdr-name* keyword and argument.

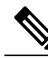

**Note**

For more information on the command options, see the *Software Package Management Commands on Cisco IOS XR Software* module of *Cisco IOS XR System Management Command Reference for the Cisco CRS Router*.

# **Rolling Back to a Specific Rollback Point**

You can roll back to a specific rollback point, including a noncommitted software set:

• If you roll back to the most recent noncommitted rollback point (with the highest number), you do not need to reload the router.

- You can repeat the rollback process one rollback point at a time without reloading if you always choose the most recent rollback point.
- If you choose a rollback point that is older than the most recent point, the impacted nodes reload, interrupting data traffic on those nodes. Before the reload occurs, you are prompted to confirm the install rollback operation.

In the following example, the system is rolled back to noncommitted rollback point 8:

```
RP/0/RP0/CPU0:router(admin)# install rollback to 8
  Install operation 10 'install rollback to 8' started by user 'cisco' at 07:49:26
  UTC Mon Nov 14 2009.
  The install operation will continue asynchronously.<br>Info: The changes made to software configuration
  Info: The changes made to software configurations will not be persistent<br>Info: across system reloads. Use the command 'admin install commit' to m
               across system reloads. Use the command 'admin install commit' to make
  Info: changes persistent.<br>Info: Please verify that
  Info: Please verify that the system is consistent following the software<br>Info: change using the following commands:
  Info: change using the following commands:<br>Info: show system verify
                    show system verify
  Info: install verify packages
  The currently active software is the same as the committed software.
  Install operation 10 completed successfully at 07:51:24 UTC Mon Nov 14 2009.
```
# **Rolling Back to the Last Committed Package Set**

Use the **install rollback to committed** command to roll back to the last committed package set.

In the following example, all SDRs in the system are rolled back to the last committed package set :

RP/0/RP0/CPU0:router(admin)# **install rollback to committed**

Install operation 27 'install rollback to committed' started by user 'lab' at 16:41:38 UTC Sat Nov 19 2009. Info: The rollback to committed software will require a reload of impacted Info: nodes because it is over multiple activation & deactivation Info: nodes because it is over multiple activation & deactivation Info: operations.<br>Info: This operat This operation will reload the following node: Info: 0/RP1/CPU0 (RP) (SDR: Owner) Info: This operation will reload all RPs in the Owner SDR, and thereby Info: indirectly cause every node in the router to reload. Proceed with this install operation? [confirm] Updating Commit Database. Please wait... [OK]<br>Info: The changes made to software config Info: The changes made to software configurations will not be persistent<br>Info: across system reloads. Use the command 'admin install commit' to m Info: across system reloads. Use the command 'admin install commit' to make Info: changes persistent.<br>Info: Please verify that Please verify that the system is consistent following the software Info: change using the following commands:<br>Info: show system verify Info: show system verify<br>Info: install verify pac install verify packages Install operation 27 completed successfully at 16:42:23 UTC Sat Nov 19 2009.

# <span id="page-54-0"></span>**Additional References**

The following sections provide references related to software package management on Cisco IOS XR software.

 $\mathbf I$ 

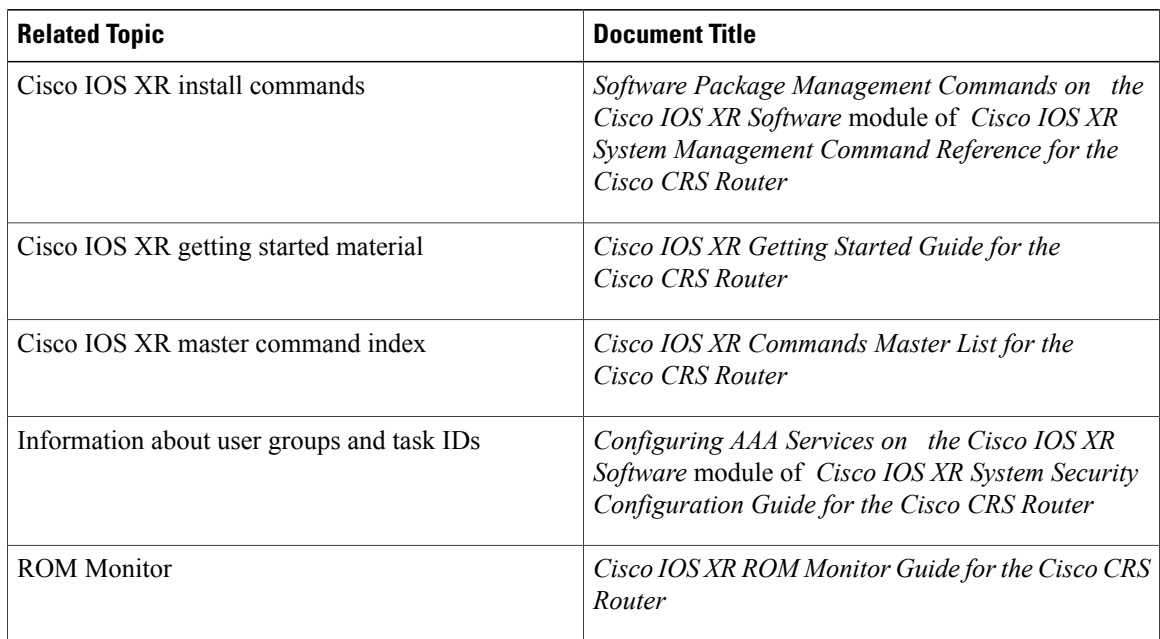

### <span id="page-55-0"></span>**Related Documents**

### **Standards**

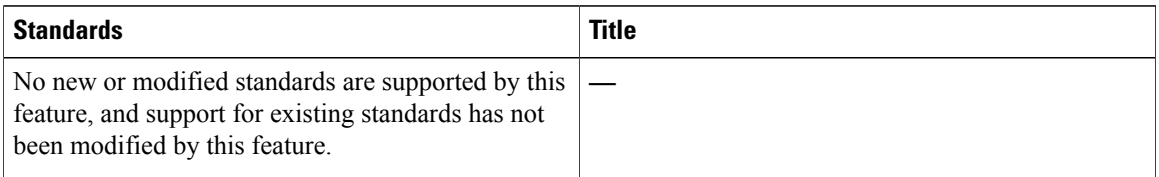

### **MIBs**

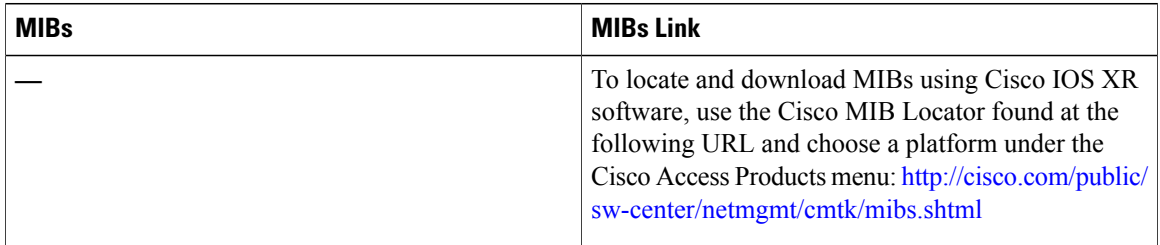

# **RFCs**

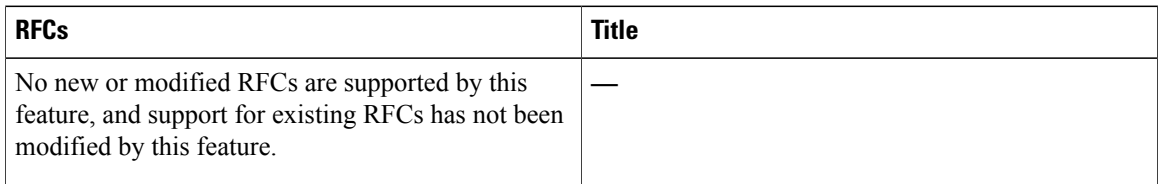

 $\overline{\phantom{a}}$ 

## **Technical Assistance**

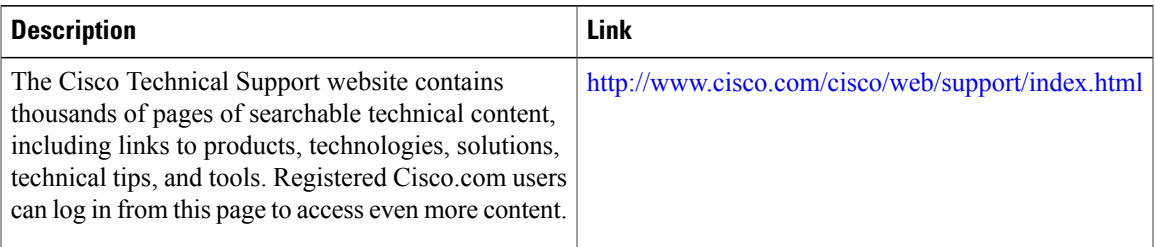

 $\mathbf I$